**BECKHOFF** New Automation Technology

# Documentation | EN

# EPP9022-9060

EtherCAT P Box with diagnostics, TwinSAFE SC

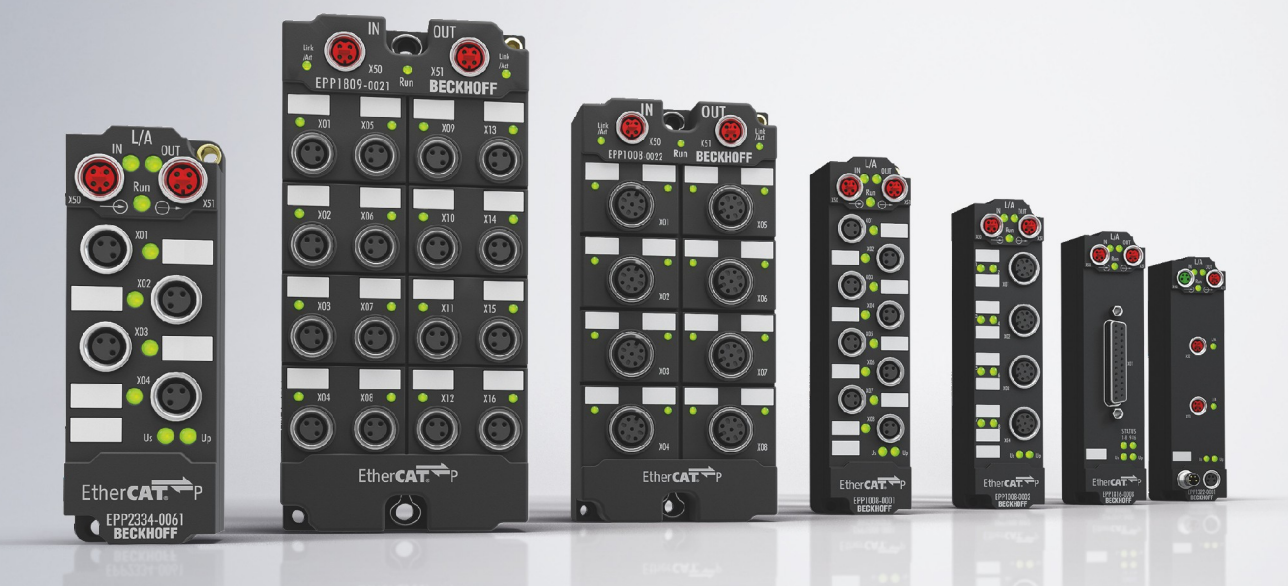

## **Table of contents**

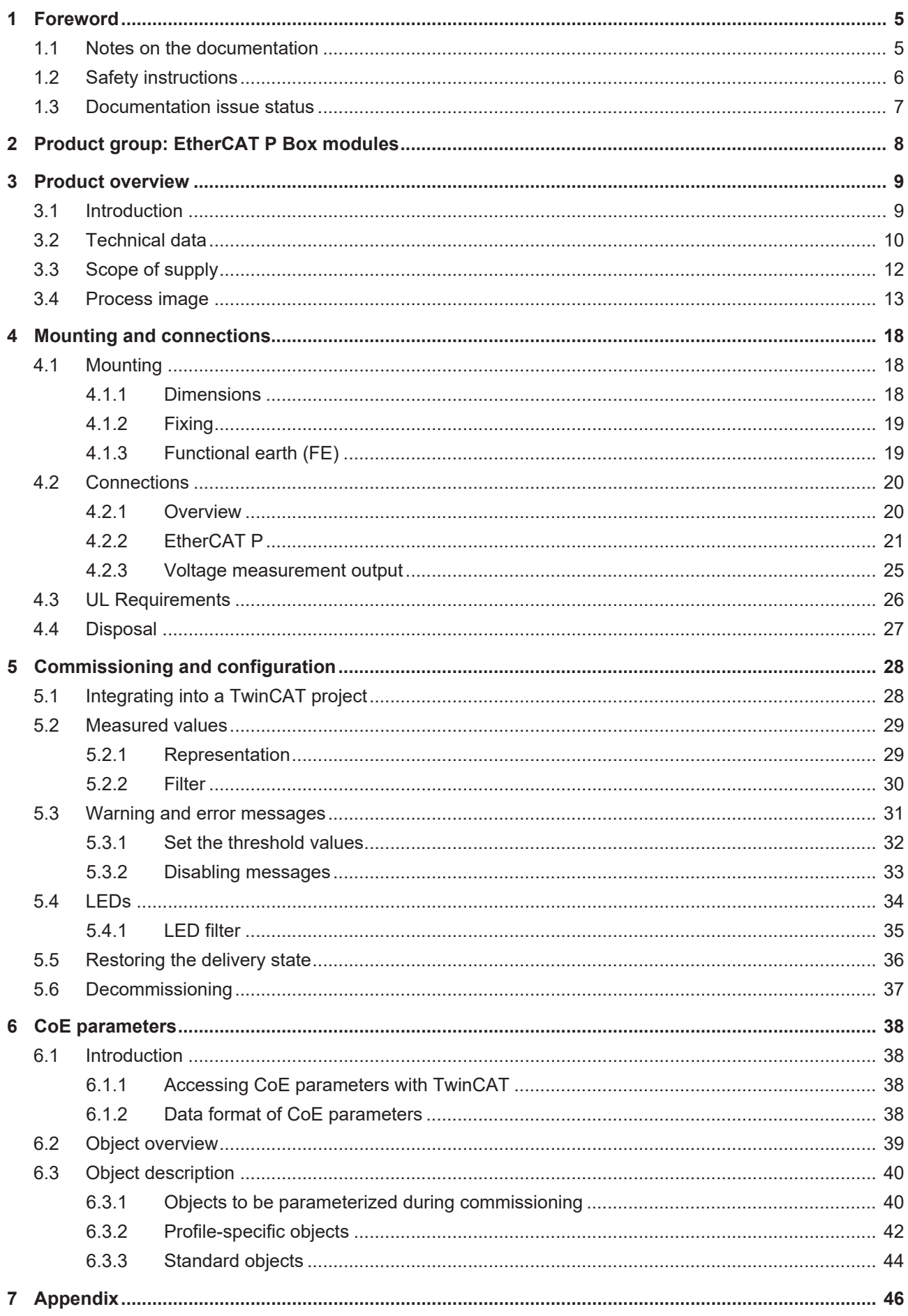

## **BECKHOFF**

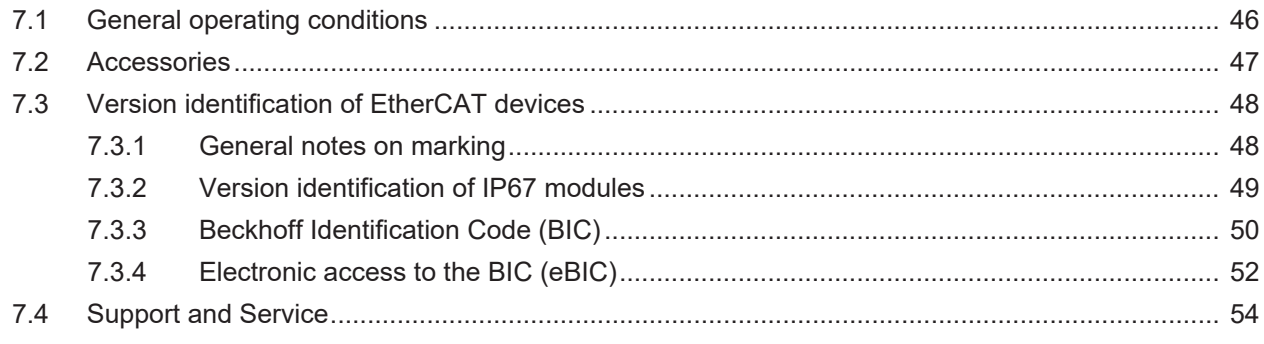

## <span id="page-4-1"></span><span id="page-4-0"></span>**1 Foreword**

### **1.1 Notes on the documentation**

#### **Intended audience**

This description is only intended for the use of trained specialists in control and automation engineering who are familiar with the applicable national standards.

It is essential that the documentation and the following notes and explanations are followed when installing and commissioning these components.

It is the duty of the technical personnel to use the documentation published at the respective time of each installation and commissioning.

The responsible staff must ensure that the application or use of the products described satisfy all the requirements for safety, including all the relevant laws, regulations, guidelines and standards.

#### **Disclaimer**

The documentation has been prepared with care. The products described are, however, constantly under development.

We reserve the right to revise and change the documentation at any time and without prior announcement.

No claims for the modification of products that have already been supplied may be made on the basis of the data, diagrams and descriptions in this documentation.

#### **Trademarks**

Beckhoff®, TwinCAT®, TwinCAT/BSD®, TC/BSD®, EtherCAT®, EtherCAT G®, EtherCAT G10®, EtherCAT P®, Safety over EtherCAT®, TwinSAFE®, XFC®, XTS® and XPlanar® are registered trademarks of and licensed by Beckhoff Automation GmbH. Other designations used in this publication may be trademarks whose use by third parties for their own purposes could violate the rights of the owners.

#### **Patent Pending**

The EtherCAT Technology is covered, including but not limited to the following patent applications and patents: EP1590927, EP1789857, EP1456722, EP2137893, DE102015105702 with corresponding applications or registrations in various other countries.

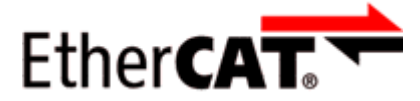

EtherCAT® is registered trademark and patented technology, licensed by Beckhoff Automation GmbH, Germany.

#### **Copyright**

© Beckhoff Automation GmbH & Co. KG, Germany.

The reproduction, distribution and utilization of this document as well as the communication of its contents to others without express authorization are prohibited.

Offenders will be held liable for the payment of damages. All rights reserved in the event of the grant of a patent, utility model or design.

## <span id="page-5-0"></span>**1.2 Safety instructions**

#### **Safety regulations**

Please note the following safety instructions and explanations! Product-specific safety instructions can be found on following pages or in the areas mounting, wiring, commissioning etc.

#### **Exclusion of liability**

All the components are supplied in particular hardware and software configurations appropriate for the application. Modifications to hardware or software configurations other than those described in the documentation are not permitted, and nullify the liability of Beckhoff Automation GmbH & Co. KG.

#### **Personnel qualification**

This description is only intended for trained specialists in control, automation and drive engineering who are familiar with the applicable national standards.

#### **Description of instructions**

In this documentation the following instructions are used. These instructions must be read carefully and followed without fail!

 **DANGER**

#### **Serious risk of injury!**

Failure to follow this safety instruction directly endangers the life and health of persons.

 **WARNING**

#### **Risk of injury!**

Failure to follow this safety instruction endangers the life and health of persons.

 **CAUTION**

#### **Personal injuries!**

Failure to follow this safety instruction can lead to injuries to persons.

#### *NOTE*

#### **Damage to environment/equipment or data loss**

Failure to follow this instruction can lead to environmental damage, equipment damage or data loss.

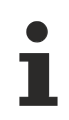

#### **Tip or pointer**

This symbol indicates information that contributes to better understanding.

### <span id="page-6-0"></span>**1.3 Documentation issue status**

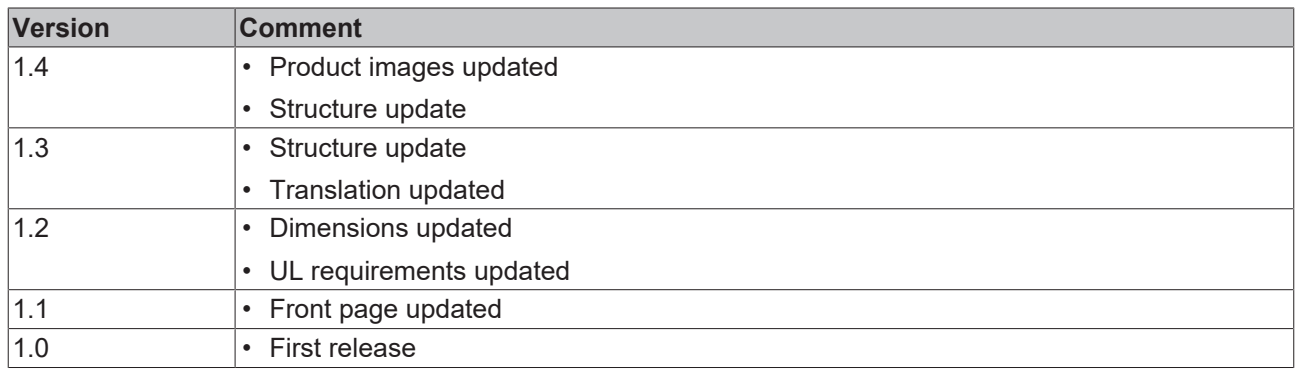

#### <span id="page-6-1"></span>**Firmware and hardware versions**

This documentation refers to the firmware and hardware version that was applicable at the time the documentation was written.

The module features are continuously improved and developed further. Modules having earlier production statuses cannot have the same properties as modules with the latest status. However, existing properties are retained and are not changed, so that older modules can always be replaced with new ones.

The firmware and hardware version (delivery state) can be found in the batch number (D-number) printed on the side of the EtherCAT Box.

#### **Syntax of the batch number (D-number)**

D: WW YY FF HH WW - week of production (calendar week) YY - year of production FF - firmware version HH - hardware version

Example with D no. 29 10 02 01:

29 - week of production 29

10 - year of production 2010

02 - firmware version 02

01 - hardware version 01

Further information on this topic: [Version identification of EtherCAT devices \[](#page-47-0)[}](#page-47-0) [48\]](#page-47-0).

## <span id="page-7-0"></span>**2 Product group: EtherCAT P Box modules**

#### **EtherCAT P**

EtherCAT P supplements the EtherCAT technology with a process in which communication and supply voltages are transmitted on a common line. All EtherCAT properties are retained with this process.

Two supply voltages are transmitted per EtherCAT P line. The supply voltages are electrically isolated from each other and can therefore be switched individually. The nominal supply voltage for both is 24  $V_{DC}$ .

EtherCAT P uses the same cable structure as EtherCAT: a 4-core Ethernet cable with M8 connectors. The connectors are mechanically coded so that EtherCAT connectors and EtherCAT P connectors cannot be interchanged.

#### **EtherCAT P Box modules**

EtherCAT P Box modules are EtherCAT P slaves with degree of protection IP67. They are designed for operation in wet, dirty or dusty industrial environments.

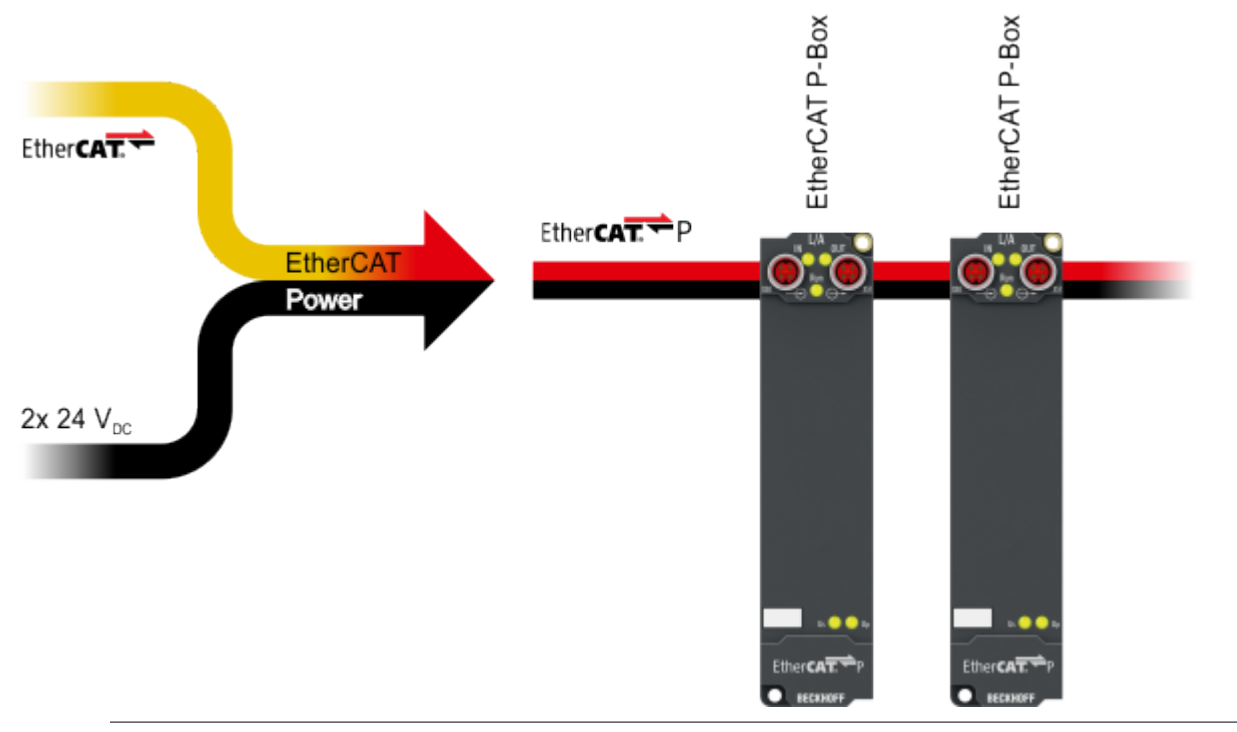

#### **EtherCAT basics**

A detailed description of the EtherCAT system can be found in the [EtherCAT system documentation](https://download.beckhoff.com/download/Document/io/ethercat-terminals/ethercatsystem_en.pdf).

## <span id="page-8-1"></span><span id="page-8-0"></span>**3 Product overview**

## **3.1 Introduction**

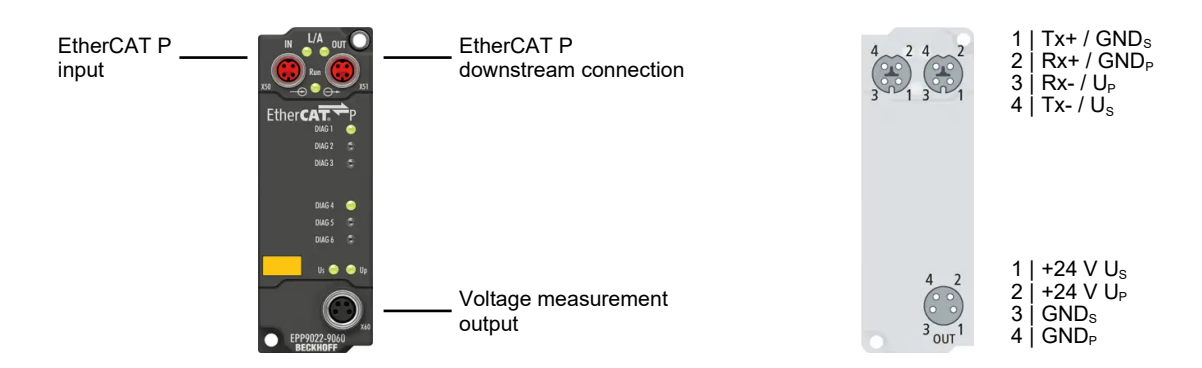

#### **EtherCAT P Box with diagnostics, TwinSAFE SC**

The space-saving EPP9022-9060 EtherCAT P Box is suitable for the diagnosis and measurement of the voltages  $U_s$  and  $U_P$  as well as the currents  $I_s$  and  $I_P$  or for measuring these variables both temporarily during commissioning and permanently during system operation. The voltage range is displayed on the box by the LEDs (green, yellow and red) even without an EtherCAT master. In a running EtherCAT network the values of  $U_s$ ,  $\overline{U}_p$ ,  $I_s$  and  $I_p$  can also be read out as process data in the master. The voltage levels for the LED displays can be adjusted by CoE. In addition there is an M8 power socket on the EPP9022-9060 to which an external multimeter can be connected for measuring the voltages.

With the help of the TwinSAFE SC technology it is possible to make the measured values from the EPP9022-9060 usable for safety tasks. A corresponding application example can be found in the [TwinSAFE](https://download.beckhoff.com/download/Document/automation/twinsafe/applicationguidetwinsafeen.pdf) [Application Guide](https://download.beckhoff.com/download/Document/automation/twinsafe/applicationguidetwinsafeen.pdf). The user bears the responsibility for the safety evaluation in case of deviation from the application example.

#### **Quick links**

[Technical data \[](#page-9-0)[}](#page-9-0) [10\]](#page-9-0) [Process image \[](#page-12-0) $\blacktriangleright$  [13\]](#page-12-0) [Dimensions \[](#page-17-2) $\blacktriangleright$  [18\]](#page-17-2) [Commissioning and configuration \[](#page-27-0)[}](#page-27-0) [28\]](#page-27-0)

## <span id="page-9-0"></span>**3.2 Technical data**

<span id="page-9-1"></span>All values are typical values over the entire temperature range, unless stated otherwise.

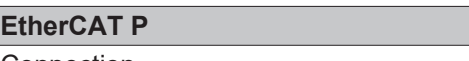

Connection 2 x M8 socket, 4-pin, P-coded, red

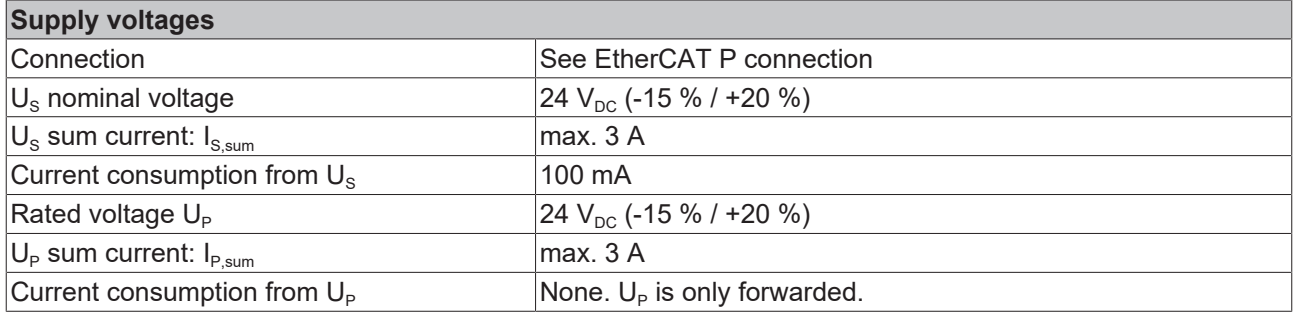

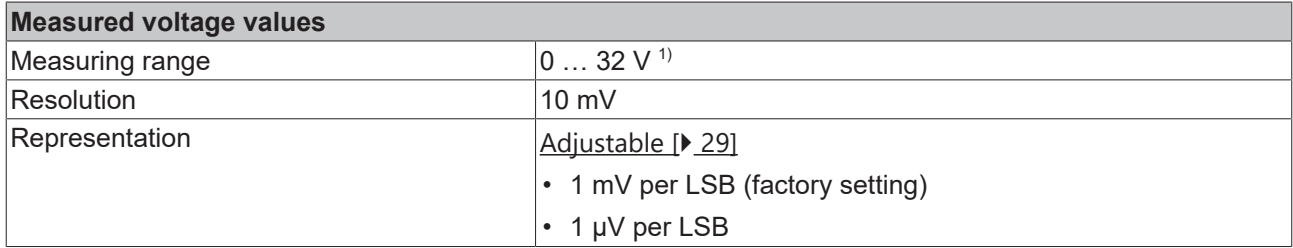

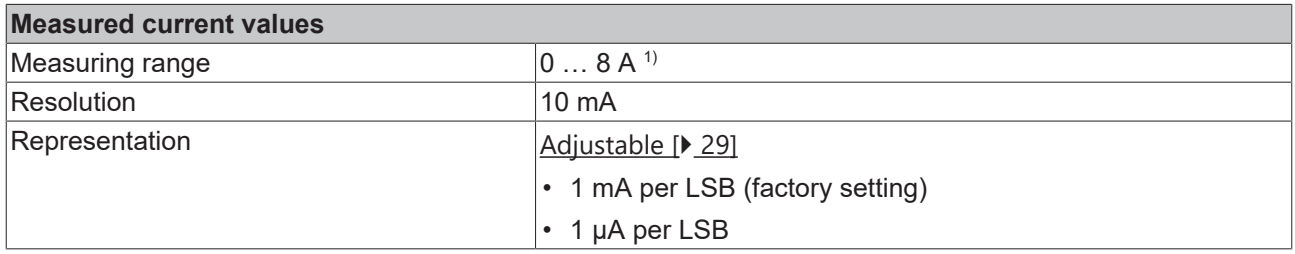

<sup>1)</sup> The measuring ranges are larger than the permissible voltage and current ranges for continuous operation. However, continuous operation is permitted only within the limits of nominal voltage and sum current.

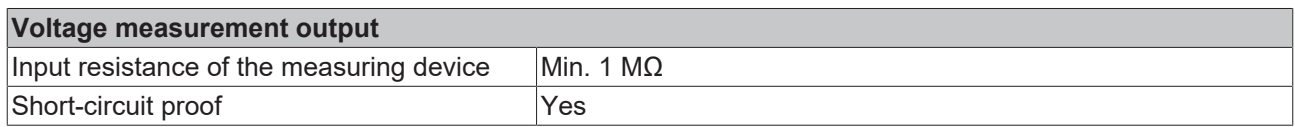

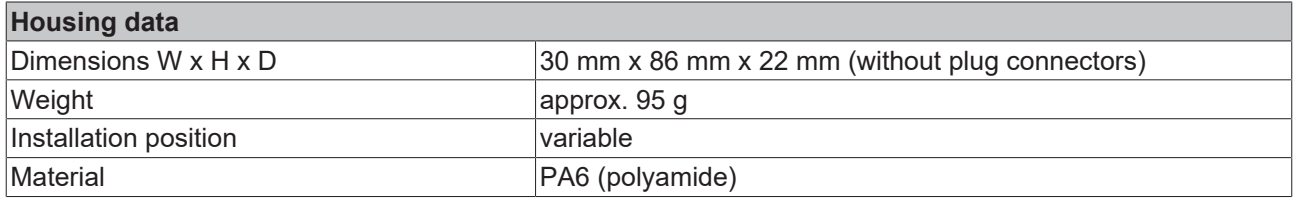

### **Environmental conditions**

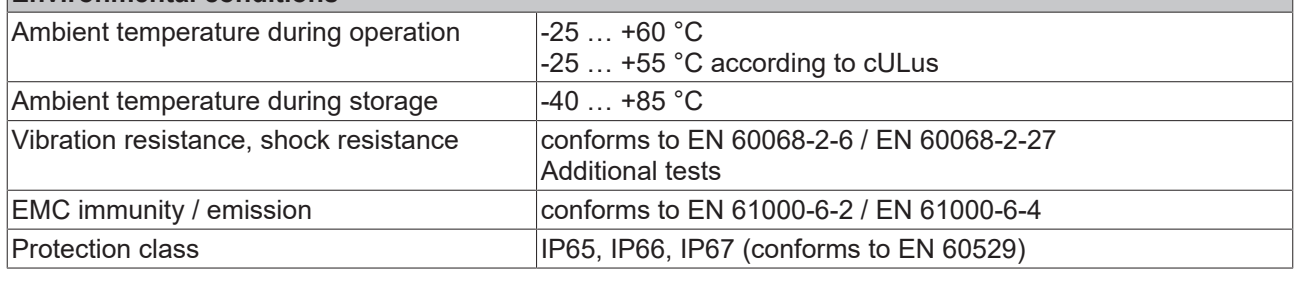

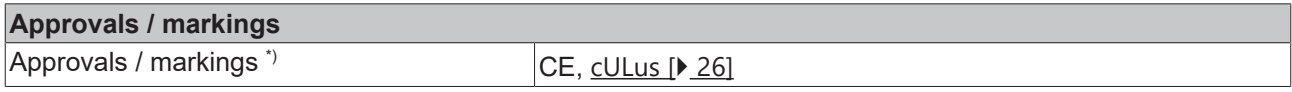

\*) Real applicable approvals/markings see type plate on the side (product marking).

## <span id="page-11-0"></span>**3.3 Scope of supply**

Make sure that the following components are included in the scope of delivery:

- 1 EPP9022-9060 EtherCAT P Box
- 1x protective cap for EtherCAT P socket, M8, red (pre-assembled)
- 1x protective cap for supply voltage output, M8, black (pre-assembled)
- 10x labels, blank (1 strip of 10)

#### **Pre-assembled protective caps do not ensure IP67 protection**

Protective caps are pre-assembled at the factory to protect connectors during transport. They may not be tight enough to ensure IP67 protection.

Ensure that the protective caps are correctly seated to ensure IP67 protection.

## <span id="page-12-0"></span>**3.4 Process image**

- ▲ Box 1 (EPP9022-9060)
	- D **L** EPM Inputs Channel 1
	- **D L** EPM Inputs Channel 2
	- **D** WcState
	- **D** InfoData

The process image contains two process data objects:

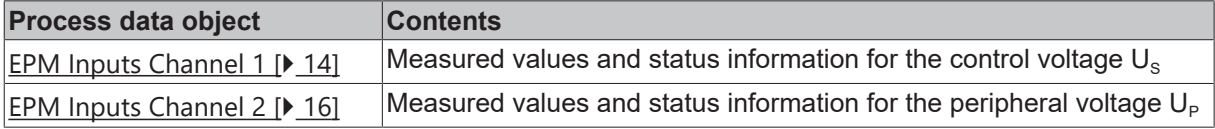

The content of the process data objects is described on the following pages.

#### <span id="page-13-1"></span><span id="page-13-0"></span>**EPM Inputs Channel 1**

- **EPM Inputs Channel 1** 
	- ▲ 龙 Status

Voltage min error

- Voltage max error
- **E** Current max error
- ₩ Voltage min warning ₩ Voltage max warning
- **E** Current max warning
- **E** Channel error
- **E** Channel warning
- **₩** TxPDO State
- 
- ₩ TxPDO Toggle

**图** Voltage

**图** Current

#### **Status**

The status bits indicate warnings and errors  $[]$  [31\]](#page-30-0):

- • **Voltage min error** Error message in case of undervoltage. This bit is TRUE if the supply voltage  $U_s$  is lower than CoE index 8000:11 "Voltage min error limit" (unit: mV). Requirement: CoE parameter 8000:02 "Enable voltage min error" is TRUE.
- • **Voltage max error** Error message in case of overvoltage. This bit is TRUE if the supply voltage  $U_s$  is higher than CoE parameter 8000:12 "Voltage max error limit" (unit: mV). Requirement: CoE parameter 8000:03 "Enable voltage max error" is TRUE.
- **•** Current max error Error message in case of overcurrent. This bit is TRUE if the output current  $I_s$  is higher than CoE parameter 8000:13 "Current max error limit" (unit: mA). Requirement: CoE parameter 8000:04 "Enable current max Error" is TRUE (default).
- Voltage min warning Warning message in case of undervoltage. This bit is TRUE if the supply voltage  $U_s$  is lower than CoE parameter 8000:14 "Voltage min warning limit" (unit: mV). Requirement: CoE parameter 8000:05 "Enable voltage min warning" is TRUE (default).
- **•** Voltage max warning Warning message in case of overvoltage. This bit is TRUE if the supply voltage  $\overline{U}_{S}$  is higher than CoE parameter 8000:15 "Voltage max warning limit" (unit: mV). Requirement: CoE parameter 8000:06 "Enable voltage max warning" is TRUE (default).
- $\bullet$  Current max warning Warning message in case of overcurrent. This bit is TRUE if the output current  $I_s$  is higher than CoE parameter 8000:16 "Current max warning limit" (unit: mV). Requirement: CoE parameter 8000:07 "Enable current max warning" is TRUE (default).
- **Channel error** 
	- This bit is TRUE if at least one status bit of "EPM Inputs Channel 1" that signals an error message is TRUE: Voltage min error
	- Voltage max error Current max error
- Channel warning
	- This bit is TRUE if at least one Status bit of "EPM Inputs Channel 1" that signals a warning message is TRUE:
	- Voltage min warning Voltage max warning
	- Current max warning
- **TxPDO State** This bit is TRUE if an internal error occurs. The current [measured](#page-14-0) [values \[](#page-14-0) $\blacktriangleright$  [15\]](#page-14-0) of "EPM Inputs Channel 1" are invalid if this bit is TRUE.
- **TxPDO Toggle** This bit is inverted on each update of the measured values  $[1]$ . [15\]](#page-14-0).

<span id="page-14-0"></span>EPM Inputs Channel 1  $\mathcal{A}$ 

#### ▲ 题 Status

- Voltage min error
- ₩ Voltage max error
- **E** Current max error
- Voltage min warning
- Voltage max warning
- **E** Current max warning **E** Channel error
- **E** Channel warning
- **图 TxPDO State**
- **TxPDO Toggle**
- **E** Voltage
- **E** Current

#### **Voltage**

Contents: The measured value of the supply voltage  $U_s$ .

Data type: DINT

Presentation:

 Default: 1 mV per LSB (factory setting) Adjustable in the CoE parameter 8000:17 "Voltage scaling".

#### **Current**

Contents: The measured value of the output current I<sub>s</sub>.

Data type: DINT

Presentation:

 1 mA per LSB (factory setting) Adjustable in the CoE parameter 8000:18 "Current scaling".

## RECKHI

#### <span id="page-15-0"></span>**EPM Inputs Channel 2**

- ▲ **Li** EPM Inputs Channel 2
	- ▲ 龙 Status

Voltage min error

- Voltage max error
- **E** Current max error
- ₩ Voltage min warning
- ₩ Voltage max warning
- **E** Current max warning
- **E** Channel error
- **E** Channel warning
- **₩** TxPDO State
- ₩ TxPDO Toggle

**图** Voltage

**图** Current

#### **Status**

The status bits indicate warnings and errors  $[]$  [31\]](#page-30-0):

- • **Voltage min error** Error message in case of undervoltage. This bit is TRUE if the supply voltage  $U_P$  is lower than CoE index 8010:11 "Voltage min error limit" (unit: mV). Requirement: CoE index 8010:02 "Enable voltage min error" is **TRUE**
- • **Voltage max error** Error message in case of overvoltage. This bit is TRUE if the supply voltage  $U_P$  is higher than CoE index 8010:12 "Voltage max error limit" (unit: mV). Requirement: CoE index 8010:03 "Enable voltage max error" is TRUE.
- **•** Current max error Error message in case of overcurrent. This bit is TRUE if the output current  $I_P$  is higher than CoE index 8010:13 "Current max error limit" (unit: mA). Requirement: CoE index 8010:04 "Enable current max Error" is TRUE (default).
- Voltage min warning Warning message in case of undervoltage. This bit is TRUE if the supply voltage  $U_{\text{P}}$  is lower than CoE index 8010:14 "Voltage min warning limit" (unit: mV). Requirement: CoE index 8010:05 "Enable voltage min warning" is TRUE (default).
	- **•** Voltage max warning Warning message in case of overvoltage. This bit is TRUE if the supply voltage  $U_p$  is higher than CoE index 8010:15 "Voltage max warning limit" (unit: mV). Requirement: CoE index 8010:06 "Enable voltage max warning" is TRUE (default).
- **Current max warning** Warning message in case of overcurrent. This bit is TRUE if the output current  $I_p$  is higher than CoE index 8010:16 "Current max warning limit" (unit: mV). Requirement: CoE index 8010:07 "Enable current max warning" is TRUE (default).
- **Channel error**

This bit is TRUE if at least one status bit of "EPM Inputs Channel 2" that signals an error message is TRUE:

- Voltage min error Voltage max error Current max error
- Channel warning

This bit is TRUE if at least one Status bit of "EPM Inputs Channel 2" that signals a warning message is TRUE:

- Voltage min warning Voltage max warning
- Current max warning

**• TxPDO State** This bit is TRUE if an internal error occurs. The current [measured](#page-16-0) [values \[](#page-16-0) $\blacktriangleright$  [17\]](#page-16-0) of "EPM Inputs Channel 2" are invalid if this bit is TRUE.

• **• TxPDO Toggle** This bit is inverted on each update of the measured values  $[1]$  [17\]](#page-16-0).

- <span id="page-16-0"></span>EPM Inputs Channel 2  $\mathcal{A}$ 
	- ▲ 题 Status
		- Voltage min error
		- ₩ Voltage max error
		- **E** Current max error
		- Voltage min warning
		- Voltage max warning
		- **E** Current max warning
		- **E** Channel error
		- **E** Channel warning **图 TxPDO State**
		- **TxPDO Toggle**
		- **E** Voltage
		- **E** Current

#### **Voltage**

Contents: The measured value of the supply voltage  $U_P$ .

Data type: DINT

- Presentation:
- Default: 1 mV per LSB (factory setting) Adjustable in the CoE index 8010:17 "Voltage scaling".

#### **Current**

Contents: The measured value of the output current  $I_P$ .

Data type: DINT

#### Presentation:

 1 mA per LSB (factory setting) Adjustable in the CoE index 8010:18 "Current scaling".

## <span id="page-17-1"></span><span id="page-17-0"></span>**4 Mounting and connections**

## <span id="page-17-2"></span>**4.1 Mounting**

### **4.1.1 Dimensions**

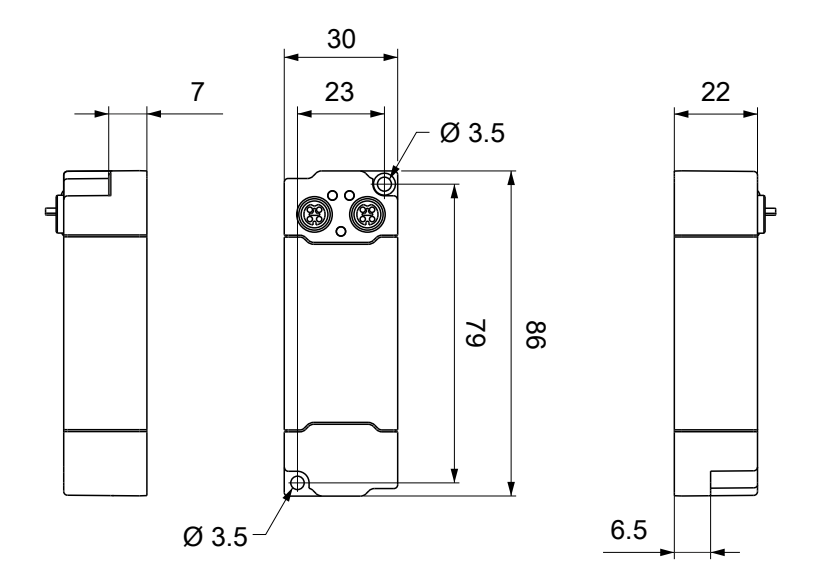

All dimensions are given in millimeters. The drawing is not true to scale.

#### **Housing features**

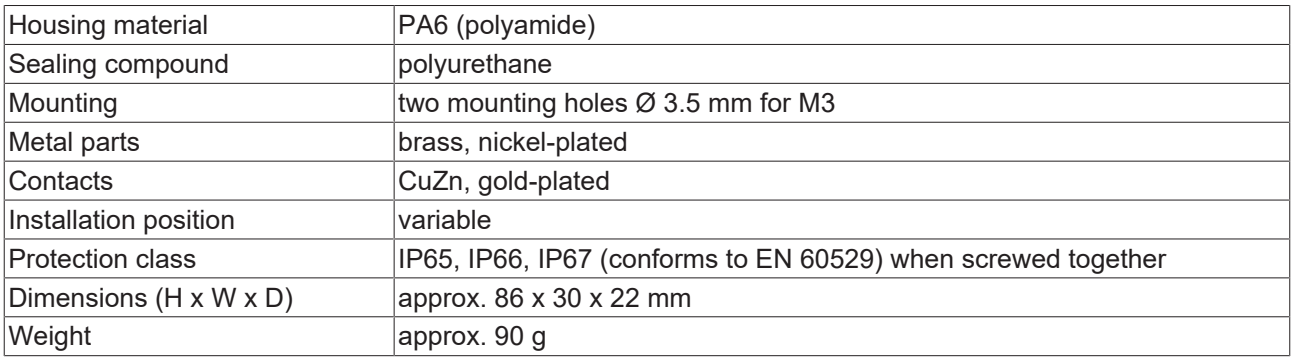

## **BECKHOFF**

### <span id="page-18-0"></span>**4.1.2 Fixing**

*NOTE*

#### **Dirt during assembly**

Dirty connectors can lead to malfunctions. Protection class IP67 can only be guaranteed if all cables and connectors are connected.

• Protect the plug connectors against dirt during the assembly.

<span id="page-18-1"></span>Mount the module with two M3 screws on the mounting holes in the corners of the module. The mounting holes have no thread.

### **4.1.3 Functional earth (FE)**

<span id="page-18-2"></span>The upper mounting holes also serves as a connection for functional earth (FE).

Make sure that the box is grounded to low impedance via the functional earth (FE) connection. You can achieve this, for example, by mounting the box on a grounded machine bed.

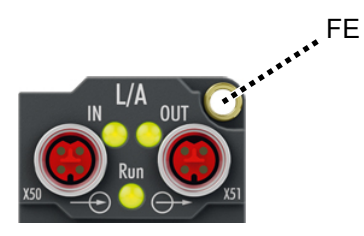

Fig. 1: Connection for functional earth (FE)

## <span id="page-19-1"></span><span id="page-19-0"></span>**4.2 Connections**

### **4.2.1 Overview**

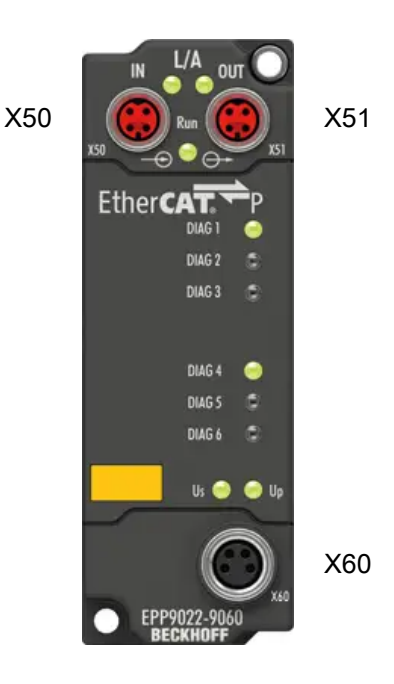

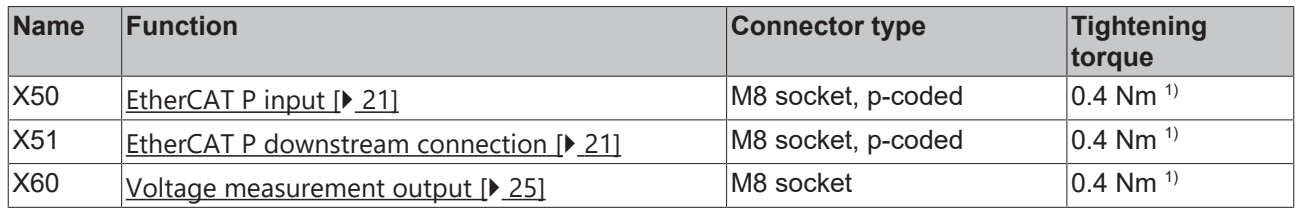

 $1)$  Mount plugs on these connectors using a torque wrench, e.g. ZB8801 from Beckhoff.

#### **Protective caps**

- Seal unused connectors with protective caps.
- Ensure the correct seating of pre-assembled protective caps. Protective caps are pre-assembled at the factory to protect connectors during transport. They may not be tight enough to ensure IP67 protection.

### <span id="page-20-1"></span><span id="page-20-0"></span>**4.2.2 EtherCAT P**

#### **WARNING**

#### **Power supply from SELV/PELV power supply unit!**

SELV/PELV circuits (Safety Extra Low Voltage, Protective Extra Low Voltage) according to IEC 61010-2-201 must be used to supply the EtherCAT P Power Sourcing Device (PSD).

#### Notes:

- SELV/PELV circuits may give rise to further requirements from standards such as IEC 60204-1 et al, for example with regard to cable spacing and insulation.
- A SELV (Safety Extra Low Voltage) supply provides safe electrical isolation and limitation of the voltage without a connection to the protective conductor. a PELV (Protective Extra Low Voltage) supply also requires a safe connection to the protective conductor.

#### **CAUTION**

#### **Observe the UL requirements**

• When operating under UL conditions, observe the warnings in the chapter [UL Requirements \[](#page-25-1) $\blacktriangleright$  [26\]](#page-25-1).

EtherCAT P transmits two supply voltages:

• Control voltage U<sub>S</sub>

The following sub-functions are supplied from the control voltage  $U_s$ :

- the fieldbus
- the processor logic
- typically the inputs and the sensors if the EtherCAT P Box has inputs.
- Peripheral voltage U<sub>p</sub>

The digital outputs are typically supplied from the peripheral voltage U<sub>p</sub> for EtherCAT P Box modules with digital outputs.  $U_P$  can be supplied separately. If  $U_P$  is switched off, the fieldbus function, the function of the inputs and the supply of the sensors are maintained.

The exact assignment of  $U_s$  and  $U_p$  can be found in the pin assignment of the I/O connections.

#### **Redirection of the supply voltages**

The supply voltages are passed on internally from the "IN" connection to the "OUT" connection. Hence, the supply voltages  $\dot{U}_{\rm s}$  and  $U_{\rm p}$  can be passed from one EtherCAT P Box to the next EtherCAT P Box in a simple manner.

*NOTE*

#### **Note the maximum current.**

Ensure that the maximum permitted current of 3 A for the M8 connectors is not exceeded when redirecting EtherCAT P.

### **4.2.2.1 Connectors**

#### *NOTE*

#### **Risk of damage to the device!**

Bring the EtherCAT/EtherCAT P system into a safe, powered down state before starting installation, disassembly or wiring of the modules!

Two M8 sockets at the upper end of the modules are provided for supply and downstream connection of EtherCAT P:

- IN: left M8 socket for EtherCAT P supply
- OUT: right M8 socket for downstream connection of EtherCAT P

The metal threads of the M8 EtherCAT P sockets are internally linked to the FE connection via high impedance RC combination. See chapter **Functional earth (FE)** [ $\blacktriangleright$  [19\]](#page-18-2).

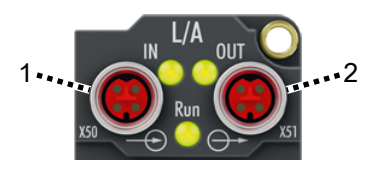

1 - input

2 - downstream connection

#### **Connection**

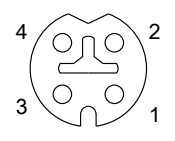

Fig. 2: M8 socket, P-coded

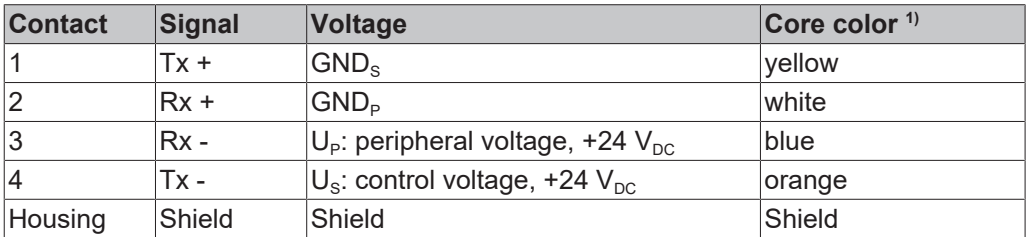

 $1)$  The core colors apply to EtherCAT P cables and ECP cables from Beckhoff.

### **4.2.2.2 Status LEDs**

#### **4.2.2.2.1 Supply voltages**

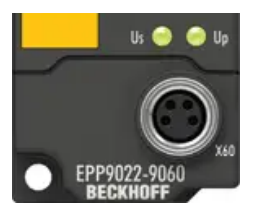

Fig. 3: Status LEDs for the supply voltages

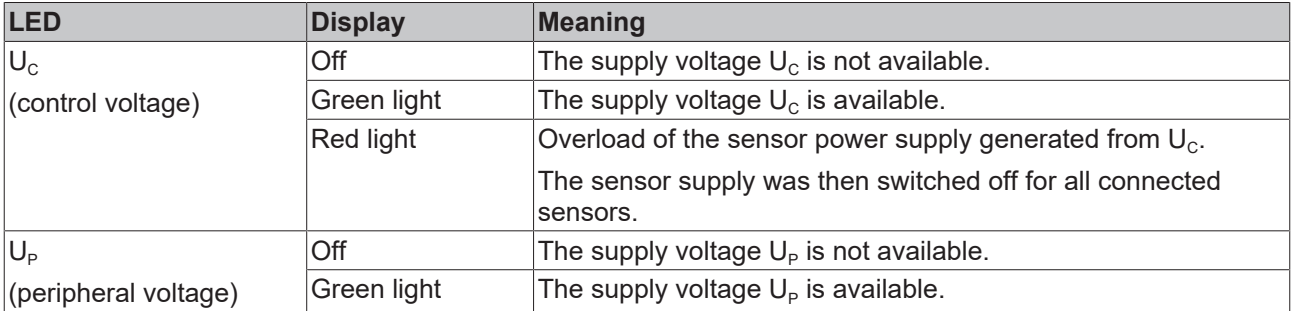

#### **4.2.2.2.2 EtherCAT**

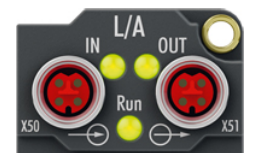

Fig. 4: Status LEDs for EtherCAT

#### **L/A (Link/Act)**

A green LED labeled "L/A" or "Link/Act" is located next to each EtherCAT/EtherCAT P socket. The LED indicates the communication state of the respective socket:

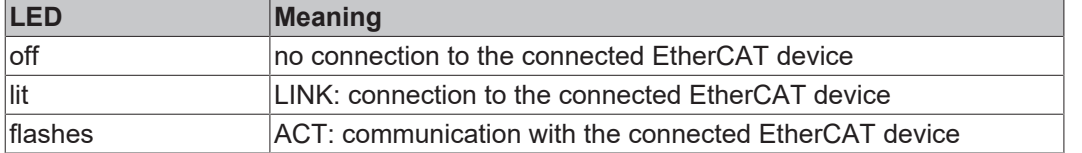

#### **Run**

Each EtherCAT slave has a green LED labelled "Run". The LED signals the status of the slave in the EtherCAT network:

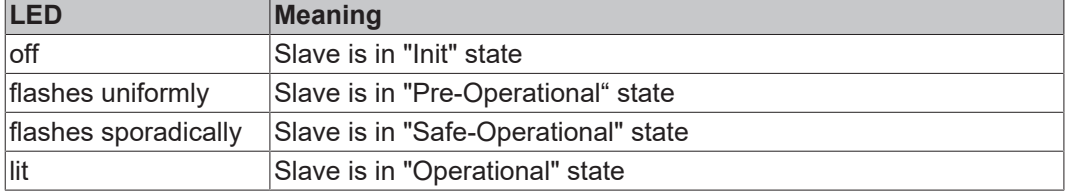

[Description of the EtherCAT slave states](https://infosys.beckhoff.com/content/1033/ethercatsystem/1036980875.html?id=8582353789396071752)

### **4.2.2.3 Conductor losses**

Take into account the voltage drop on the supply line when planning a system. Avoid the voltage drop being so high that the supply voltage at the box lies below the minimum nominal voltage. Variations in the voltage of the power supply unit must also be taken into account.

### **Planning tool for EtherCAT P** You can plan cable lengths, voltages and currents of your EtherCAT P system using TwinCAT 3.

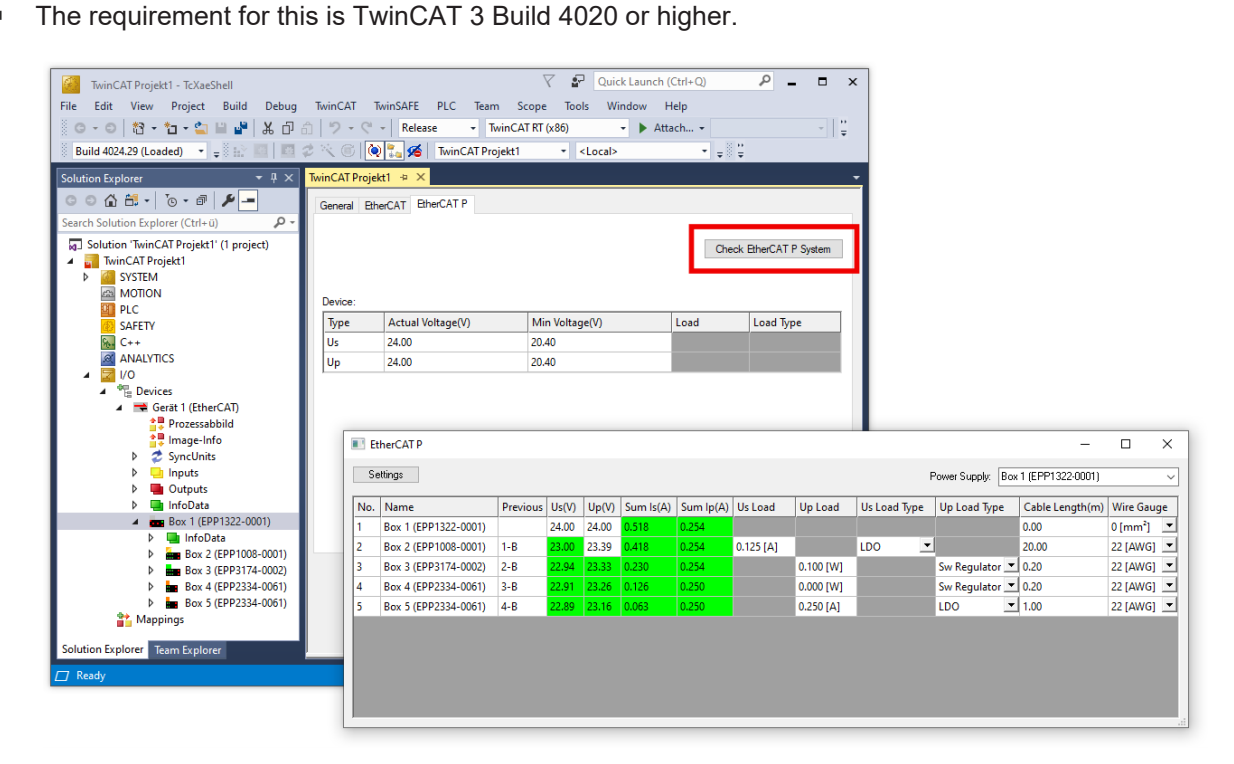

Further information can be found in the quick start guide [IO configuration in TwinCAT](https://www.beckhoff.com/de-de/download/454099306) in chapter "Configuration of EtherCAT P via TwinCAT".

#### **Voltage drop on the supply line**

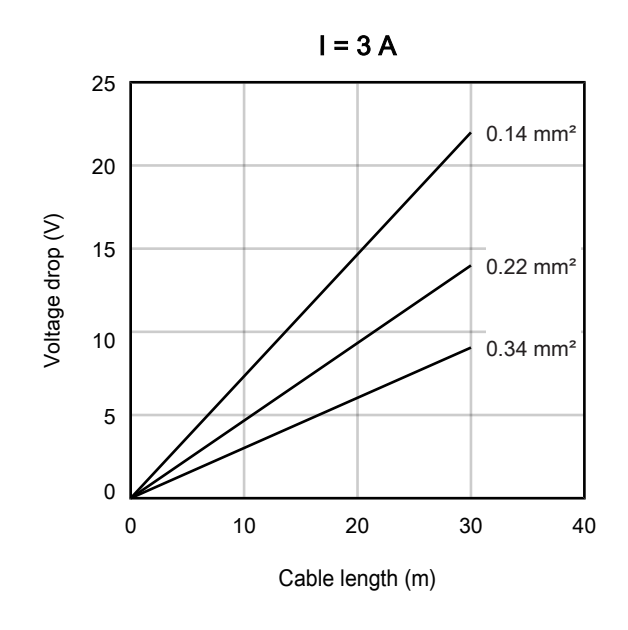

### <span id="page-24-0"></span>**4.2.3 Voltage measurement output**

You can check the supply voltages manually at the voltage measurement output, for example using a multimeter.

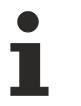

#### **An unsuitable measuring device can falsify the measurement.**

The measurement will be falsified if the input resistance of the connected measuring device is too small.

• Use a measuring device that meets the requirements in the [technical data \[](#page-9-1) $\blacktriangleright$  [10\]](#page-9-1).

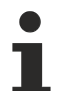

### **The measurement output cannot be used as a supply voltage output**

The output voltages will collapse if they are loaded.

• Do *not* use the measurement output as a supply voltage output. If you wish to decouple the supply voltages from an EtherCAT P signal, use an [EPP9001-0060](https://www.beckhoff.com/epp9001-0060), for example.

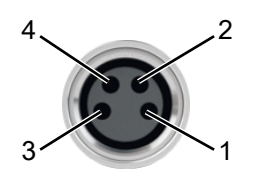

#### Fig. 5: Voltage measurement output, M8 socket

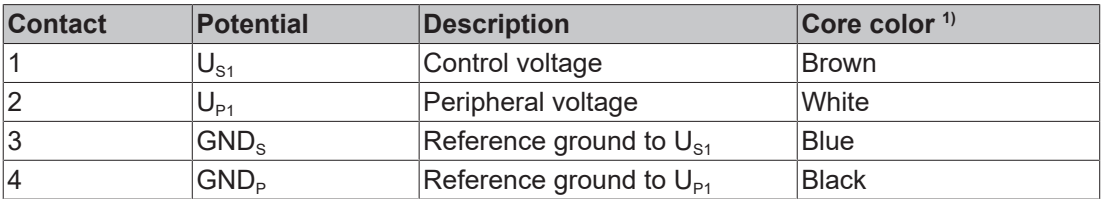

 $1)$  The core colors apply to cables of the type: Beckhoff ZK2020-xxxx-xxxx

## <span id="page-25-0"></span>**4.3 UL Requirements**

<span id="page-25-1"></span>The installation of the EtherCAT Box Modules certified by UL has to meet the following requirements.

#### **Supply voltage**

#### **CAUTION**

#### **CAUTION!**

This UL requirements are valid for all supply voltages of all marked EtherCAT Box Modules! For the compliance of the UL requirements the EtherCAT Box Modules should only be supplied

- by a 24  $V_{DC}$  supply voltage, supplied by an isolating source and protected by means of a fuse (in accordance with UL248), rated maximum 4 Amp, or
- by a 24 V<sub>DC</sub> power source, that has to satisfy *NEC class 2*. A *NEC class 2* power supply shall not be connected in series or parallel with another (class 2) power source!

#### **CAUTION**

#### **CAUTION!**

To meet the UL requirements, the EtherCAT Box Modules must not be connected to unlimited power sources!

#### **Networks**

 **CAUTION**

#### **CAUTION!**

To meet the UL requirements, EtherCAT Box Modules must not be connected to telecommunication networks!

#### **Ambient temperature range**

 **CAUTION**

#### **CAUTION!**

To meet the UL requirements, EtherCAT Box Modules has to be operated only at an ambient temperature range of -25 °C to +55 °C!

#### **Marking for UL**

All EtherCAT Box Modules certified by UL (Underwriters Laboratories) are marked with the following label.

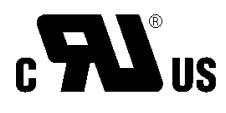

Fig. 6: UL label

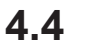

### <span id="page-26-0"></span>**4.4 Disposal**

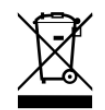

Products marked with a crossed-out wheeled bin shall not be discarded with the normal waste stream. The device is considered as waste electrical and electronic equipment. The national regulations for the disposal of waste electrical and electronic equipment must be observed.

## <span id="page-27-1"></span><span id="page-27-0"></span>**5 Commissioning and configuration**

## **5.1 Integrating into a TwinCAT project**

The procedure for integration in a TwinCAT project is described in these [Quick start guide](https://download.beckhoff.com/download/document/io/ethercat-box/EpIoConfigurationDe.pdf).

### <span id="page-28-1"></span><span id="page-28-0"></span>**5.2 Measured values**

### **5.2.1 Representation**

- All measured voltage values are represented in mV / LSB in the factory setting. They can optionally also be represented in  $\mu$ V / LSB.
- All measured current values are represented in mA / LSB in the factory setting. They can optionally also be represented in µA / LSB.

The type of representation has no effect on the resolution of the measured values.

You can set the representation of the measured values individually for each measured value:

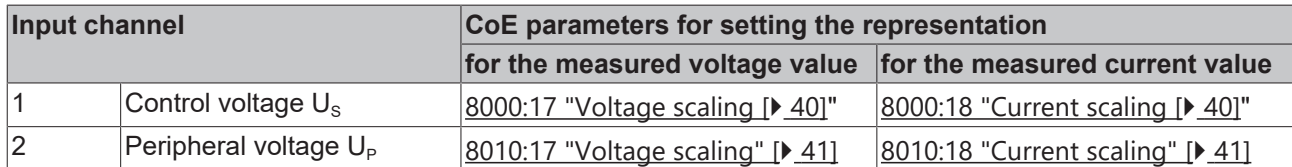

### <span id="page-29-0"></span>**5.2.2 Filter**

The measured value of each input channel can be filtered with a digital filter.

#### **Enable filter**

#### *NOTE*

#### **Measured value jumps when enabling or disabling filters**

When filters are enabled or disabled, short-term measured value jumps can occur in the process data that do not correspond to the physical values.

You can enable the filter individually for each input channel. All filters are disabled in the factory setting. Enable the filters by setting the following CoE parameters to TRUE:

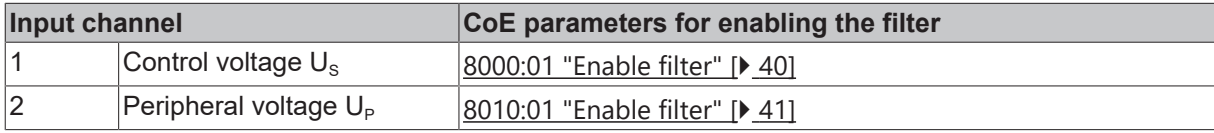

#### **Select filter characteristic**

You can select the filter characteristic individually for each input. Factory setting: "50 Hz FIR".

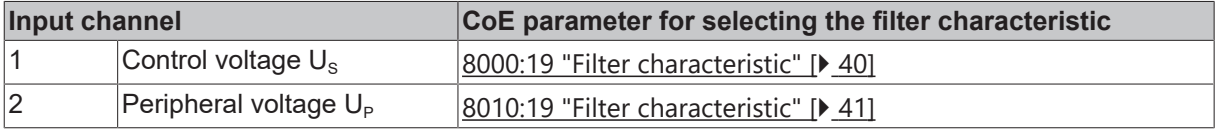

There is a choice of two filter types:

#### **FIR filter**

The filter works as a notch filter and determines the conversion time of the module. The higher the filter frequency, the faster the conversion time. A 50 Hz and a 60 Hz filter are available. Notch filter means that the filter has zeros (notches) in the frequency response at the filter frequency and multiples thereof, i.e. it attenuates the amplitude at these frequencies.

The FIR filter operates as a non-recursive filter.

#### **IIR filter**

The filter with IIR characteristics is a discrete time, linear, time invariant filter that can be set to eight levels (level  $1$  = weak recursive filter, up to level  $8$  = strong recursive filter)

The IIR can be understood to be a moving average value calculation after a low-pass filter.

### <span id="page-30-0"></span>**5.3 Warning and error messages**

Warning messages and error messages inform you of potentially critical operating states. EPP9022 signals warning messages and error messages in two ways:

- [Process image \[](#page-13-1) $\blacktriangleright$  [14\]](#page-13-1)
- $\cdot$  LEDs  $\triangleright$  341

There are two categories of messages:

- A *warning message* is output if a measured value (current, voltage) is borderline. However, continuous operation is still possible under unchanged conditions.
- An *error message* is output if continuous operation under unchanged conditions could lead to a defect or to the tripping of a safety device.

The following diagrams show the threshold values for warning messages and error messages in the factory setting.

#### **Threshold values for supply voltages (factory setting)**

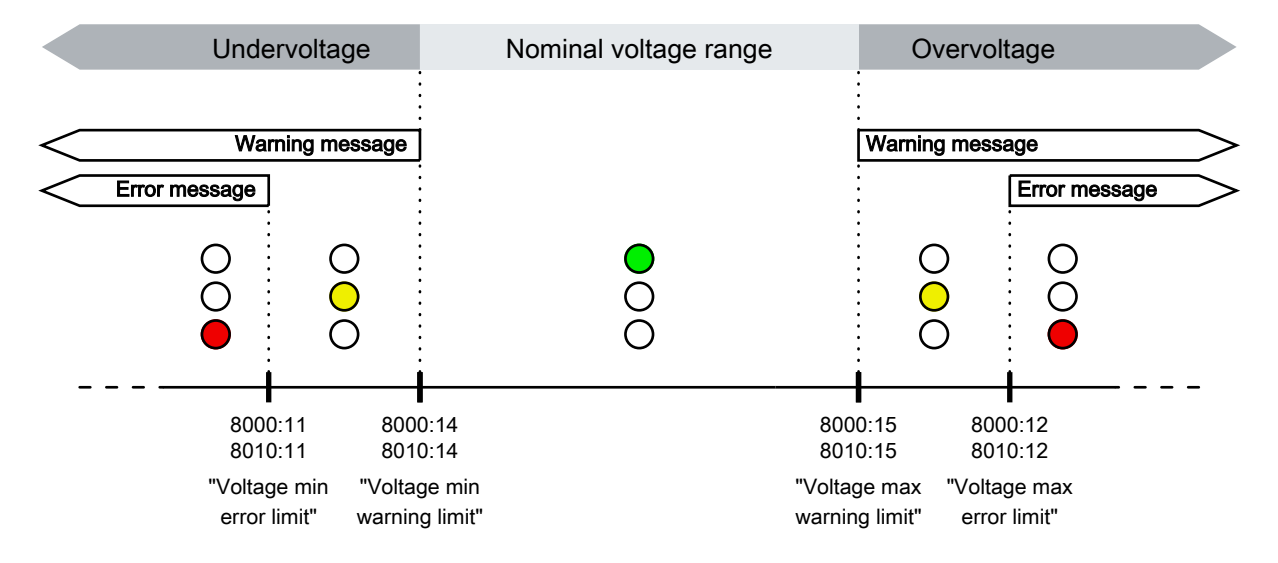

#### **Threshold values for output currents (factory setting)**

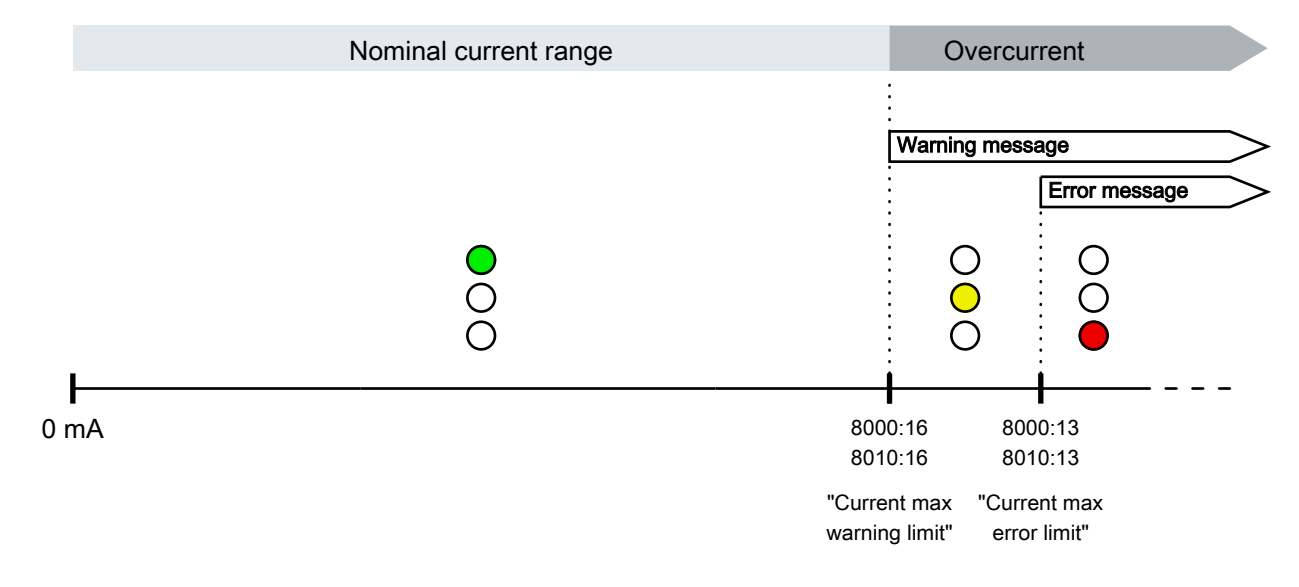

### <span id="page-31-0"></span>**5.3.1 Set the threshold values**

### *NOTE*

#### **Critical operating states may not be reported under certain circumstances.**

If you set the threshold values for warning messages and error messages incorrectly, EPP9022 may not inform you of critical operating states:

overcurrent, overvoltage, undervoltage.

- Be very careful when changing the threshold values.
- Enlarge the permissible range only if you have good reasons to do so.

You can set the threshold values for warning messages and error messages via the CoE parameters shown in the following tables. Observe the recommended value range.

#### **Input channel 1: Control voltage U<sub>s</sub>**

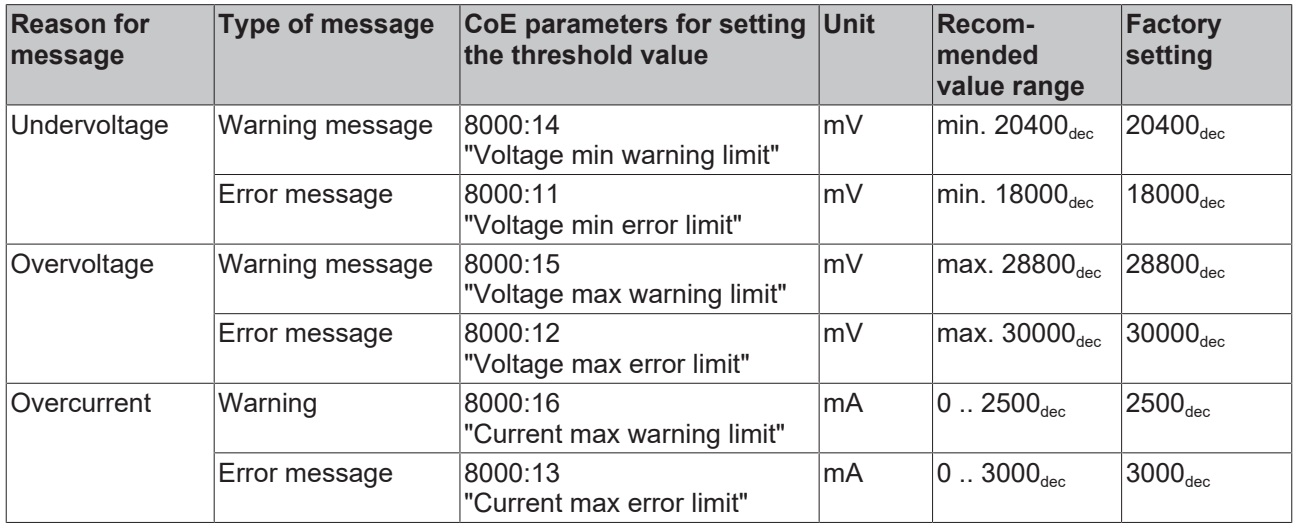

#### **Input channel 2: Peripheral voltage U<sub>P</sub>**

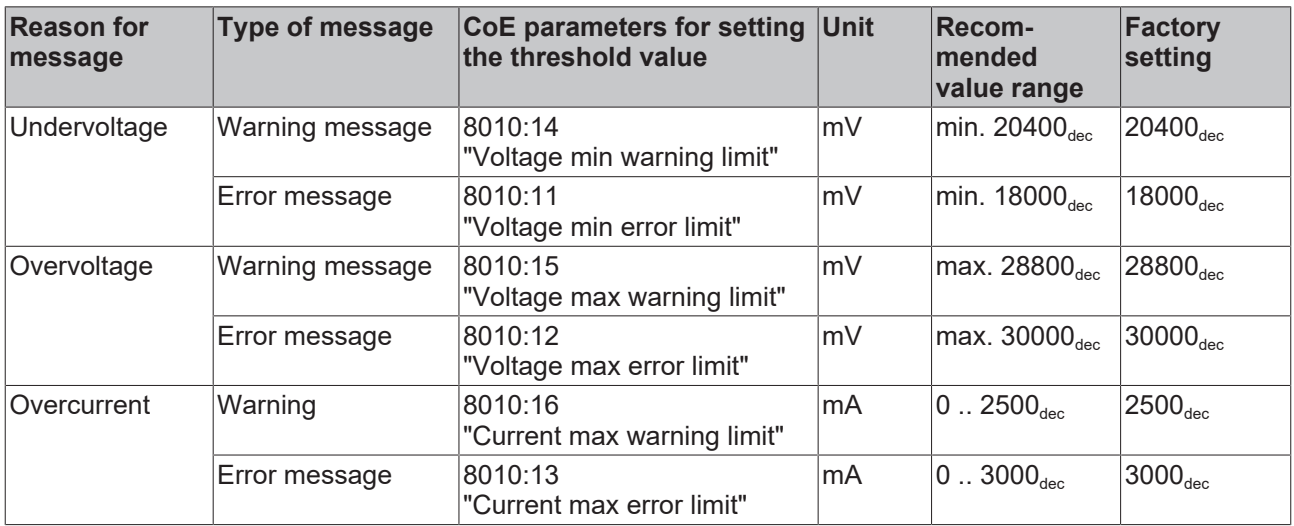

### <span id="page-32-0"></span>**5.3.2 Disabling messages**

#### *NOTE*

#### **Critical operating states may not be reported under certain circumstances.**

If you disable warning messages or error messages, EPP9022 will no longer inform you of critical operating states:

overcurrent, overvoltage, undervoltage.

• Disable warning messages or error messages only if you have good reasons to do so.

You can disable the corresponding warning message/error message for each threshold value. All warning messages and error messages are enabled in the factory setting.

To disable a warning message or error message, search for the CoE parameter for the desired message in the tables below and set it to FALSE:

#### **Input channel 1: Control voltage U<sub>s</sub>**

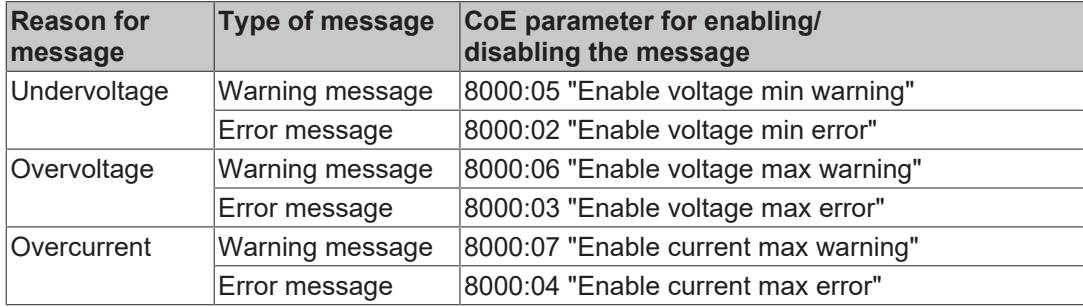

#### **Input channel 2: Peripheral voltage U<sub>P</sub>**

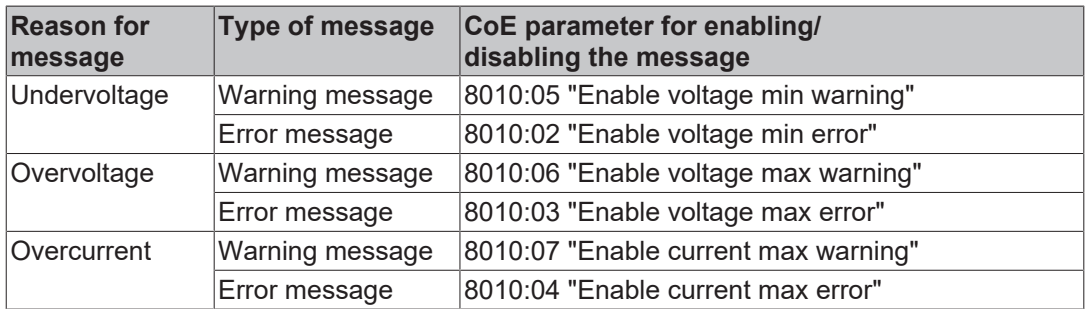

## <span id="page-33-0"></span>**5.4 LEDs**

LEDs signal [warning messages and error messages \[](#page-30-0) $\triangleright$  [31\]](#page-30-0). There are three LEDs for each input channel  $(U_{S} / U_{P})$ :

- Green = no message
- Yellow = warning message. At least one warning threshold value has been exceeded.
- Red = error message. At least one error threshold value has been exceeded.

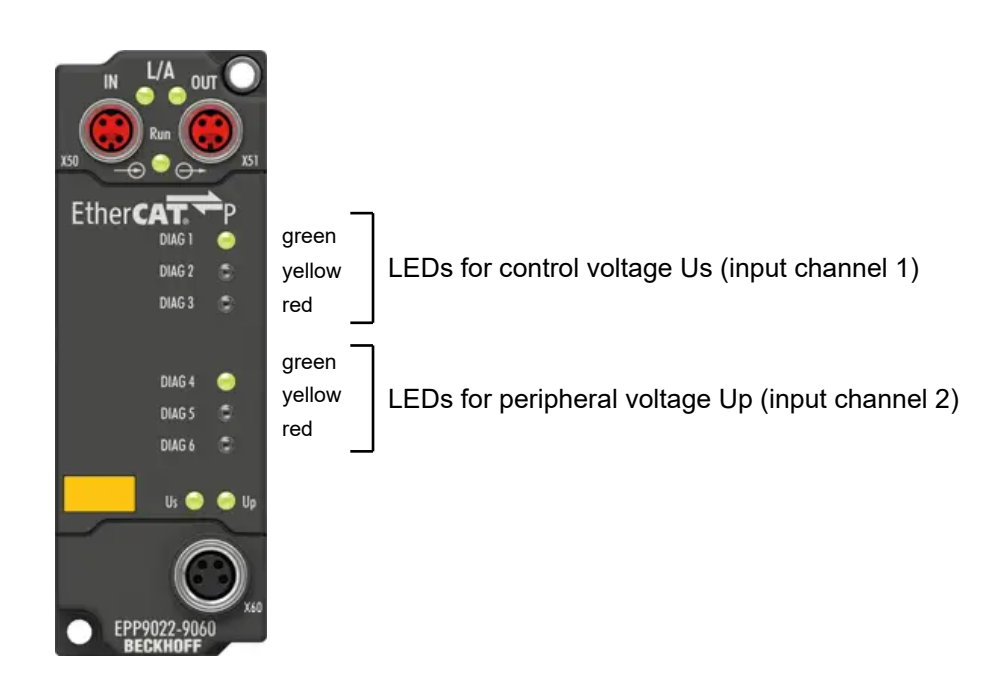

Fig. 7: Assignment of the LEDs

Precisely one LED lights up per input channel at any one time. If warning messages and error messages are present simultaneously, only the red LED lights up.

Check the [Status bits \[](#page-13-1) $\blacktriangleright$  [14\]](#page-13-1) in order to further localize the cause of the warning message or error message.

You can also use the LEDs for offline diagnostics: The LEDs are also active if no EtherCAT Master is present.

You can influence the behavior of the LEDs:

- [Change threshold values \[](#page-31-0) $\triangleright$  [32\]](#page-31-0).
- [Disable \[](#page-32-0) $\blacktriangleright$  [33\]](#page-32-0) individual warning messages and error messages.
- Limit LED display to currents or voltages: [LED filter \[](#page-34-0) $\triangleright$  [35\]](#page-34-0).

### <span id="page-34-0"></span>**5.4.1 LED filter**

*NOTE*

**Critical operating states may not be displayed under certain circumstances.**

If you filter out messages with the LED filter, critical operating states may no longer be displayed by the LEDs under certain circumstances.

• Only use the LED filter if you have good reasons to do so.

Use the LED filter if you do not wish certain messages to be displayed by the LEDs. The LED filter can filter out two types of message:

- Messages that concern currents.
- Messages that concern voltages.

The LED filter can be set individually for each input channel:

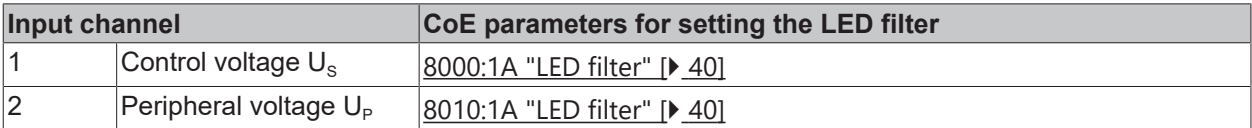

The following options are available:

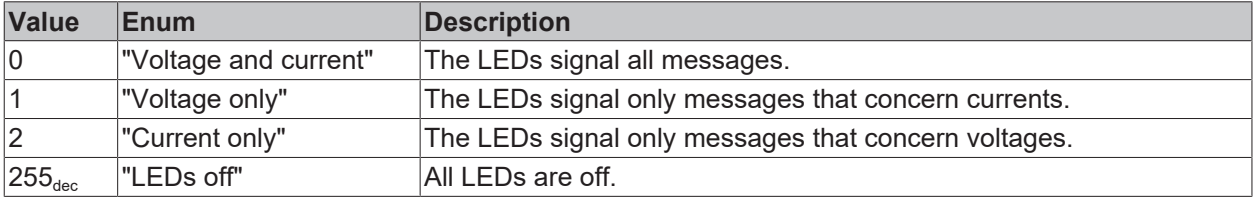

## <span id="page-35-0"></span>**5.5 Restoring the delivery state**

To restore the delivery state for backup objects in ELxxxx terminals / EPxxxx- and EPPxxxx box modules, the CoE object *Restore default parameters, SubIndex 001* can be selected in the TwinCAT System Manager (Config mode).

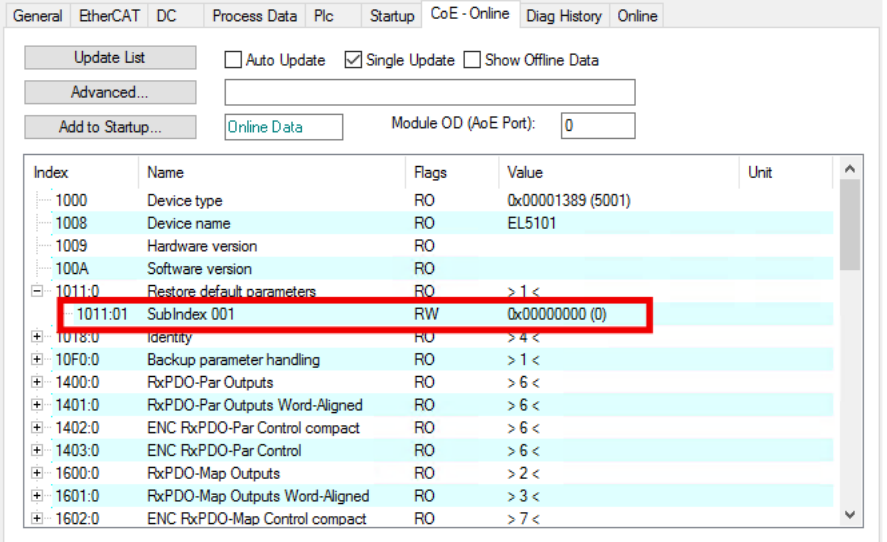

Fig. 8: Selecting the Restore default parameters PDO

Double-click on *SubIndex 001* to enter the Set Value dialog. Enter the value **1684107116** in field *Dec* or the value **0x64616F6C** in field *Hex* and confirm with OK.

All backup objects are reset to the delivery state.

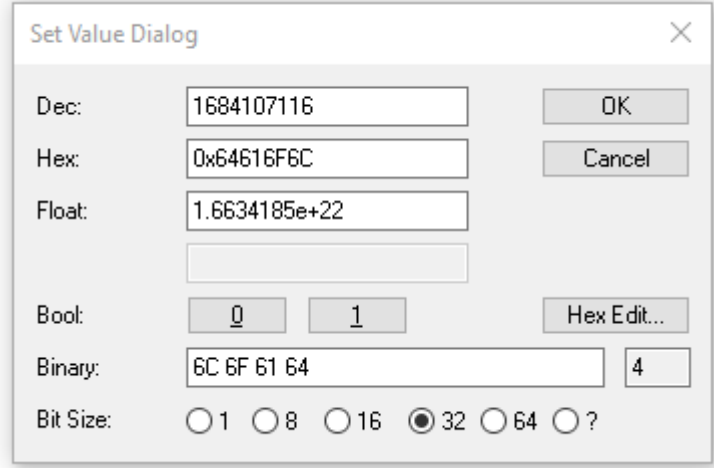

Fig. 9: Entering a restore value in the Set Value dialog

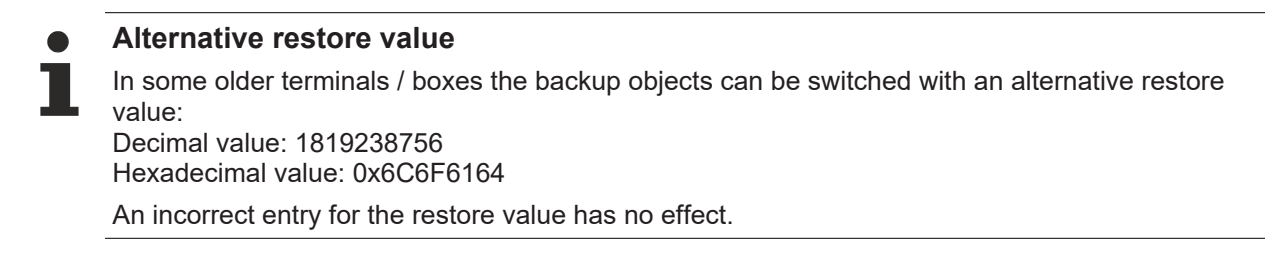

## <span id="page-36-0"></span>**5.6 Decommissioning**

### **WARNING**

### **Risk of electric shock!**

Bring the bus system into a safe, de-energized state before starting disassembly of the devices!

## <span id="page-37-1"></span><span id="page-37-0"></span>**6 CoE parameters**

## <span id="page-37-2"></span>**6.1 Introduction**

### **6.1.1 Accessing CoE parameters with TwinCAT**

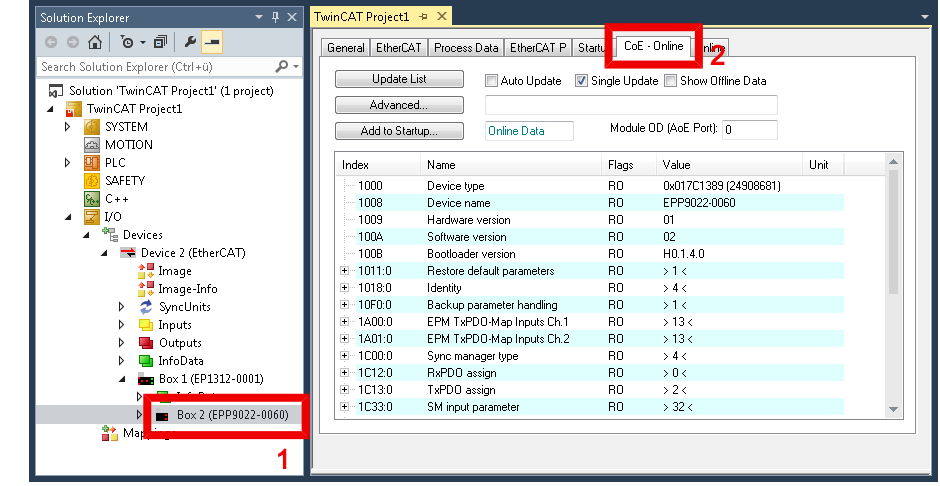

- $\checkmark$  Requirement: EPP9022-9060 exists as an I/O module in the Solution Explorer under the menu item "I/O".
- 1. Click on the EPP9022-9060 I/O module in the Solution Explorer.
- 2. Click on the tab "CoE Online".
- <span id="page-37-3"></span> $\Rightarrow$  You will see the parameter directory of the EPP9022-9060, where you can check and adjust parameters.

### **6.1.2 Data format of CoE parameters**

CoE parameters have different data formats.

The data format of the CoE parameters is specified by data type identifiers in the chapter [Object description](#page-39-1) [\[](#page-39-1)[}](#page-39-1) [40\]](#page-39-1):

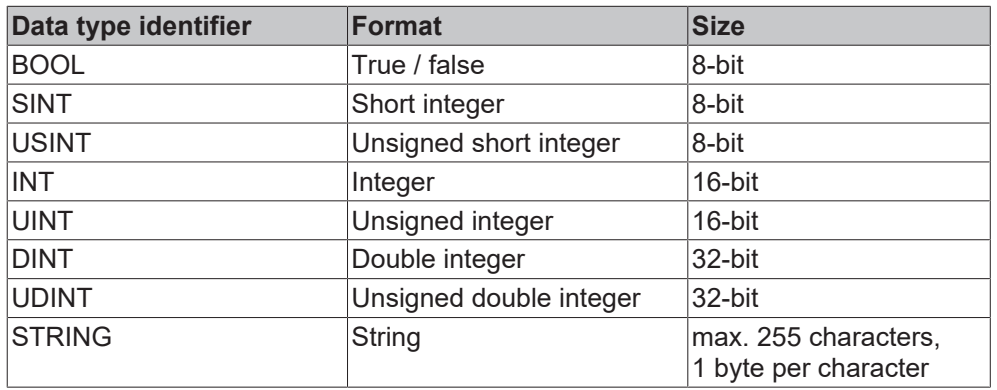

The data type identifiers correspond to the [data types](https://infosys.beckhoff.com/content/1031/tc3_plc_intro/126100792095762827.html?id=7173587067407933181) that can also be used in TwinCAT in a PLC program.

## <span id="page-38-0"></span>**6.2 Object overview**

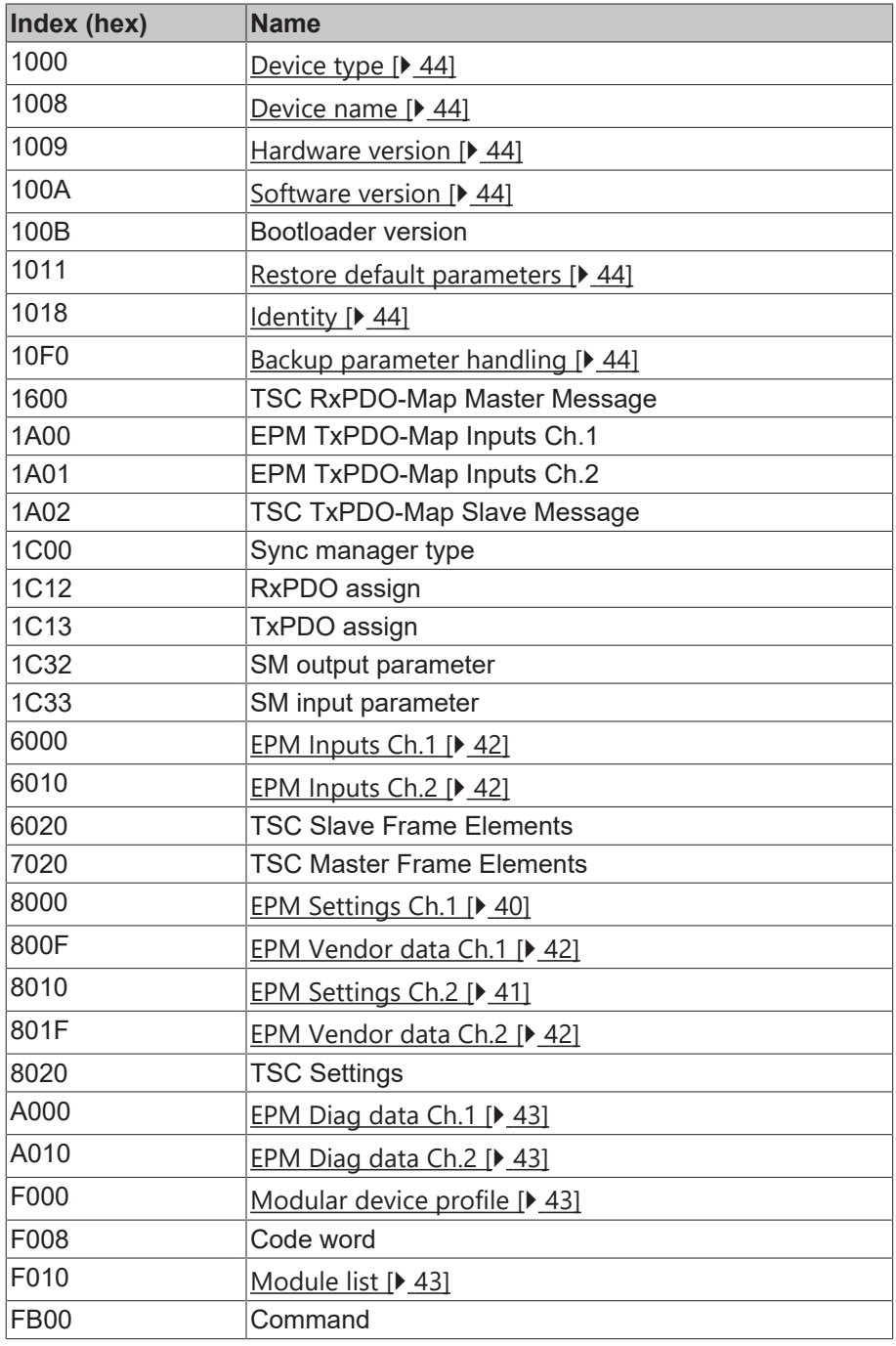

## <span id="page-39-1"></span><span id="page-39-0"></span>**6.3 Object description**

### **6.3.1 Objects to be parameterized during commissioning**

#### <span id="page-39-2"></span>**Index 8000 EPM Settings Ch.1**

#### Access rights: read/write

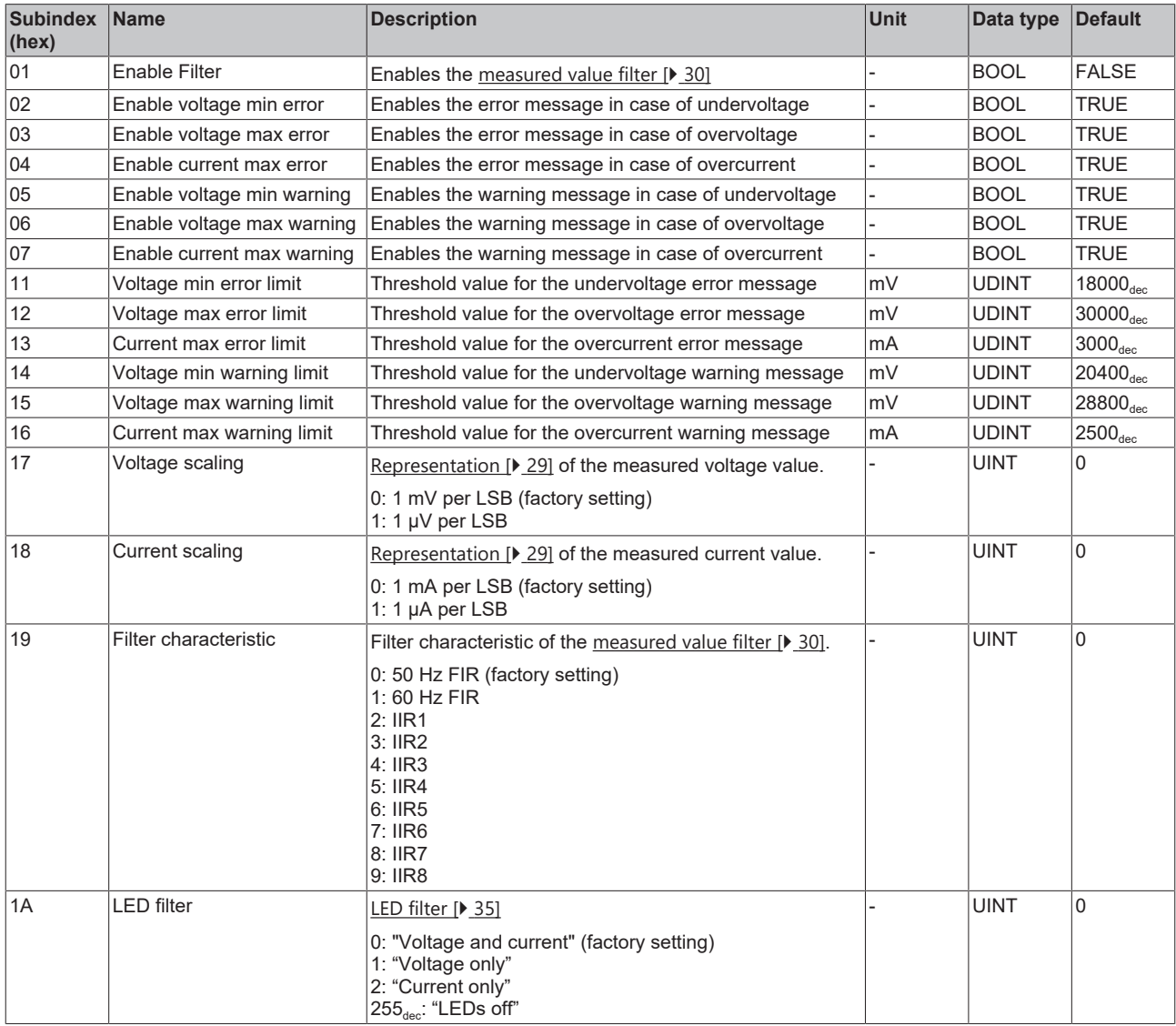

### <span id="page-40-0"></span>**Index 8010 EPM Settings Ch.2**

### Access rights: read/write

![](_page_40_Picture_349.jpeg)

### <span id="page-41-0"></span>**6.3.2 Profile-specific objects**

#### <span id="page-41-1"></span>**Index 6000 EPM Inputs Ch.1**

#### Access rights: read only

![](_page_41_Picture_352.jpeg)

#### <span id="page-41-2"></span>**Index 6010 EPM Inputs Ch.2**

#### Access rights: read only

![](_page_41_Picture_353.jpeg)

#### <span id="page-41-3"></span>**Index 800F EPM Vendor data Ch.1**

#### Access rights: read only

![](_page_41_Picture_354.jpeg)

#### <span id="page-41-4"></span>**Index 801F EPM Vendor data Ch.2**

#### Access rights: read only

![](_page_41_Picture_355.jpeg)

#### <span id="page-42-0"></span>**Index A000 EPM Diag data Ch.1**

Access rights: read only

![](_page_42_Picture_206.jpeg)

#### <span id="page-42-1"></span>**Index A010 EPM Diag data Ch.2**

Access rights: read only

![](_page_42_Picture_207.jpeg)

#### <span id="page-42-2"></span>**Index F000 Modular device profile**

#### Access rights: read only

![](_page_42_Picture_208.jpeg)

#### <span id="page-42-3"></span>**Index F010 Module list**

#### Access rights: read/write

![](_page_42_Picture_209.jpeg)

### <span id="page-43-0"></span>**6.3.3 Standard objects**

#### <span id="page-43-1"></span>**Index 1000 Device type**

Access rights: read only

![](_page_43_Picture_307.jpeg)

#### <span id="page-43-2"></span>**Index 1008 Device name**

Access rights: read only

![](_page_43_Picture_308.jpeg)

#### <span id="page-43-3"></span>**Index 1009 Hardware version**

Access rights: read only

![](_page_43_Picture_309.jpeg)

#### <span id="page-43-4"></span>**Index 100A Software version**

Access rights: read only

![](_page_43_Picture_310.jpeg)

#### <span id="page-43-5"></span>**Index 1011 Restore default parameters**

Access rights: read/write

![](_page_43_Picture_311.jpeg)

#### <span id="page-43-6"></span>**Index 1018 Identity**

Access rights: read only

![](_page_43_Picture_312.jpeg)

#### <span id="page-43-7"></span>**Index 10F0 Backup parameter handling**

Access rights: read only

## **BECKHOFF**

![](_page_44_Picture_56.jpeg)

## <span id="page-45-1"></span><span id="page-45-0"></span>**7 Appendix**

## **7.1 General operating conditions**

#### **Protection degrees (IP-Code)**

The standard IEC 60529 (DIN EN 60529) defines the degrees of protection in different classes.

![](_page_45_Picture_227.jpeg)

\*) These protection classes define only protection against water.

#### **Chemical Resistance**

The Resistance relates to the Housing of the IP67 modules and the used metal parts. In the table below you will find some typical resistance.

![](_page_45_Picture_228.jpeg)

#### **Key**

- resistant: Lifetime several months
- non inherently resistant: Lifetime several weeks
- not resistant: Lifetime several hours resp. early decomposition

## <span id="page-46-0"></span>**7.2 Accessories**

#### **Mounting**

![](_page_46_Picture_137.jpeg)

#### **Cables**

A complete overview of pre-assembled cables for fieldbus components can be found [here](https://www.beckhoff.com/en-us/products/i-o/accessories/pre-assembled-cables/).

![](_page_46_Picture_138.jpeg)

#### **Labeling material, protective caps**

![](_page_46_Picture_139.jpeg)

#### **Tools**

![](_page_46_Picture_140.jpeg)

![](_page_46_Picture_12.jpeg)

#### **Further accessories**

Further accessories can be found in the price list for fieldbus components from Beckhoff and online at [https://www.beckhoff.com](https://www.beckhoff.com/).

## <span id="page-47-1"></span><span id="page-47-0"></span>**7.3 Version identification of EtherCAT devices**

### **7.3.1 General notes on marking**

#### **Designation**

A Beckhoff EtherCAT device has a 14-digit designation, made up of

- family key
- type
- version
- revision

![](_page_47_Picture_221.jpeg)

#### **Notes**

- The elements mentioned above result in the **technical designation**. EL3314-0000-0016 is used in the example below.
- EL3314-0000 is the order identifier, in the case of "-0000" usually abbreviated to EL3314. "-0016" is the EtherCAT revision.
- The **order identifier** is made up of
	- family key (EL, EP, CU, ES, KL, CX, etc.)
	- type (3314)
	- version (-0000)
- The **revision** -0016 shows the technical progress, such as the extension of features with regard to the EtherCAT communication, and is managed by Beckhoff.

In principle, a device with a higher revision can replace a device with a lower revision, unless specified otherwise, e.g. in the documentation.

Associated and synonymous with each revision there is usually a description (ESI, EtherCAT Slave Information) in the form of an XML file, which is available for download from the Beckhoff web site. From 2014/01 the revision is shown on the outside of the IP20 terminals, see Fig. *"EL5021 EL terminal, standard IP20 IO device with batch number and revision ID (since 2014/01)"*.

• The type, version and revision are read as decimal numbers, even if they are technically saved in hexadecimal.

### <span id="page-48-0"></span>**7.3.2 Version identification of IP67 modules**

The serial number/ data code for Beckhoff IO devices is usually the 8-digit number printed on the device or on a sticker. The serial number indicates the configuration in delivery state and therefore refers to a whole production batch, without distinguishing the individual modules of a batch.

Structure of the serial number: **KK YY FF HH**

- KK week of production (CW, calendar week)
- YY year of production

**BECKHOFF** 

- FF firmware version
- HH hardware version

Example with serial number 12 06 3A 02:

- 12 production week 12
- 06 production year 2006
- 3A firmware version 3A
- 02 hardware version 02

Exceptions can occur in the **IP67 area**, where the following syntax can be used (see respective device documentation):

Syntax: D ww yy x y z u

D - prefix designation ww - calendar week

yy - year

- x firmware version of the bus PCB
- y hardware version of the bus PCB
- z firmware version of the I/O PCB
- u hardware version of the I/O PCB

Example: D.22081501 calendar week 22 of the year 2008 firmware version of bus PCB: 1 hardware version of bus PCB: 5 firmware version of I/O PCB: 0 (no firmware necessary for this PCB) hardware version of I/O PCB: 1

![](_page_48_Picture_22.jpeg)

Fig. 10: EP1258-00001 IP67 EtherCAT Box with batch number/DateCode 22090101 and unique serial number 158102

### <span id="page-49-0"></span>**7.3.3 Beckhoff Identification Code (BIC)**

The Beckhoff Identification Code (BIC) is increasingly being applied to Beckhoff products to uniquely identify the product. The BIC is represented as a Data Matrix Code (DMC, code scheme ECC200), the content is based on the ANSI standard MH10.8.2-2016.

![](_page_49_Picture_4.jpeg)

Fig. 11: BIC as data matrix code (DMC, code scheme ECC200)

The BIC will be introduced step by step across all product groups.

Depending on the product, it can be found in the following places:

- on the packaging unit
- directly on the product (if space suffices)
- on the packaging unit and the product

The BIC is machine-readable and contains information that can also be used by the customer for handling and product management.

Each piece of information can be uniquely identified using the so-called data identifier (ANSI MH10.8.2-2016). The data identifier is followed by a character string. Both together have a maximum length according to the table below. If the information is shorter, spaces are added to it.

Following information is possible, positions 1 to 4 are always present, the other according to need of production:

![](_page_50_Picture_266.jpeg)

Further types of information and data identifiers are used by Beckhoff and serve internal processes.

#### **Structure of the BIC**

Example of composite information from positions 1 to 4 and with the above given example value on position 6. The data identifiers are highlighted in bold font:

**1P**072222**S**BTNk4p562d7**1K**EL1809 **Q**1 **51S**678294

Accordingly as DMC:

![](_page_50_Picture_8.jpeg)

Fig. 12: Example DMC **1P**072222**S**BTNk4p562d7**1K**EL1809 **Q**1 **51S**678294

#### **BTN**

An important component of the BIC is the Beckhoff Traceability Number (BTN, position 2). The BTN is a unique serial number consisting of eight characters that will replace all other serial number systems at Beckhoff in the long term (e.g. batch designations on IO components, previous serial number range for safety products, etc.). The BTN will also be introduced step by step, so it may happen that the BTN is not yet coded in the BIC.

#### *NOTE*

This information has been carefully prepared. However, the procedure described is constantly being further developed. We reserve the right to revise and change procedures and documentation at any time and without prior notice. No claims for changes can be made from the information, illustrations and descriptions in this information.

### <span id="page-51-0"></span>**7.3.4 Electronic access to the BIC (eBIC)**

#### **Electronic BIC (eBIC)**

The Beckhoff Identification Code (BIC) is applied to the outside of Beckhoff products in a visible place. If possible, it should also be electronically readable.

Decisive for the electronic readout is the interface via which the product can be electronically addressed.

#### **K-bus devices (IP20, IP67)**

Currently, no electronic storage and readout is planned for these devices.

#### **EtherCAT devices (IP20, IP67)**

All Beckhoff EtherCAT devices have a so-called ESI-EEPROM, which contains the EtherCAT identity with the revision number. Stored in it is the EtherCAT slave information, also colloquially known as ESI/XML configuration file for the EtherCAT master. See the corresponding chapter in the EtherCAT system manual ([Link](https://infosys.beckhoff.com/content/1033/ethercatsystem/2469086859.html)) for the relationships.

The eBIC is also stored in the ESI‑EEPROM. The eBIC was introduced into the Beckhoff I/O production (terminals, box modules) from 2020; widespread implementation is expected in 2021.

The user can electronically access the eBIC (if existent) as follows:

- With all EtherCAT devices, the EtherCAT master (TwinCAT) can read the eBIC from the ESI-EEPROM
	- From TwinCAT 3.1 build 4024.11, the eBIC can be displayed in the online view.
	- To do this, check the checkbox "Show Beckhoff Identification Code (BIC)" under EtherCAT  $\rightarrow$  Advanced Settings  $\rightarrow$  Diagnostics:

![](_page_51_Picture_154.jpeg)

◦ The BTN and its contents are then displayed:

General Adapter EtherCAT Online CoE - Online

![](_page_51_Picture_155.jpeg)

- Note: as can be seen in the illustration, the production data HW version, FW version and production date, which have been programmed since 2012, can also be displayed with "Show Production Info".
- From TwinCAT 3.1. build 4024.24 the functions *FB\_EcReadBIC* and *FB\_EcReadBTN* for reading into the PLC and further eBIC auxiliary functions are available in the Tc2\_EtherCAT Library from v3.3.19.0.
- In the case of EtherCAT devices with CoE directory, the object 0x10E2:01 can additionally by used to display the device's own eBIC; the PLC can also simply access the information here:

◦ The device must be in PREOP/SAFEOP/OP for access:

![](_page_52_Picture_134.jpeg)

- the object 0x10E2 will be introduced into stock products in the course of a necessary firmware revision.
- From TwinCAT 3.1. build 4024.24 the functions *FB\_EcCoEReadBIC* and *FB\_EcCoEReadBTN* for reading into the PLC and further eBIC auxiliary functions are available in the Tc2\_EtherCAT Library from v3.3.19.0.
- Note: in the case of electronic further processing, the BTN is to be handled as a string(8); the identifier "SBTN" is not part of the BTN.
- Technical background

The new BIC information is additionally written as a category in the ESI-EEPROM during the device production. The structure of the ESI content is largely dictated by the ETG specifications, therefore the additional vendor-specific content is stored with the help of a category according to ETG.2010. ID 03 indicates to all EtherCAT masters that they must not overwrite these data in case of an update or restore the data after an ESI update.

The structure follows the content of the BIC, see there. This results in a memory requirement of approx. 50..200 bytes in the EEPROM.

- Special cases
	- If multiple, hierarchically arranged ESCs are installed in a device, only the top-level ESC carries the eBIC Information.
	- If multiple, non-hierarchically arranged ESCs are installed in a device, all ESCs carry the eBIC Information.
	- If the device consists of several sub-devices with their own identity, but only the top-level device is accessible via EtherCAT, the eBIC of the top-level device is located in the CoE object directory 0x10E2:01 and the eBICs of the sub-devices follow in 0x10E2:nn.

#### **Profibus/Profinet/DeviceNet… Devices**

Currently, no electronic storage and readout is planned for these devices.

## <span id="page-53-0"></span>**7.4 Support and Service**

Beckhoff and their partners around the world offer comprehensive support and service, making available fast and competent assistance with all questions related to Beckhoff products and system solutions.

#### **Beckhoff's branch offices and representatives**

Please contact your Beckhoff branch office or representative for local support and service on Beckhoff products!

The addresses of Beckhoff's branch offices and representatives round the world can be found on her internet pages: [www.beckhoff.com](https://www.beckhoff.com/)

You will also find further documentation for Beckhoff components there.

#### **Support**

The Beckhoff Support offers you comprehensive technical assistance, helping you not only with the application of individual Beckhoff products, but also with other, wide-ranging services:

- support
- design, programming and commissioning of complex automation systems
- and extensive training program for Beckhoff system components

![](_page_53_Picture_182.jpeg)

#### **Service**

The Beckhoff Service Center supports you in all matters of after-sales service:

- on-site service
- repair service
- spare parts service
- hotline service

![](_page_53_Picture_183.jpeg)

#### **Headquarters Germany**

Beckhoff Automation GmbH & Co. KG

Hülshorstweg 20 33415 Verl **Germany** 

![](_page_53_Picture_184.jpeg)

More Information: **[www.beckhoff.com/epp9022-9060/](https://www.beckhoff.com/epp9022-9060/)**

Beckhoff Automation GmbH & Co. KG Hülshorstweg 20 33415 Verl Germany Phone: +49 5246 9630 [info@beckhoff.com](mailto:info@beckhoff.de?subject=EPP9022-9060) [www.beckhoff.com](https://www.beckhoff.com)

![](_page_55_Picture_2.jpeg)